# How to Gather Site Data

## From Google Earth Pro and Other Sources

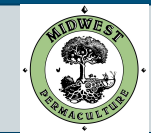

# Downloading Google Earth Pro

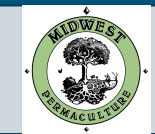

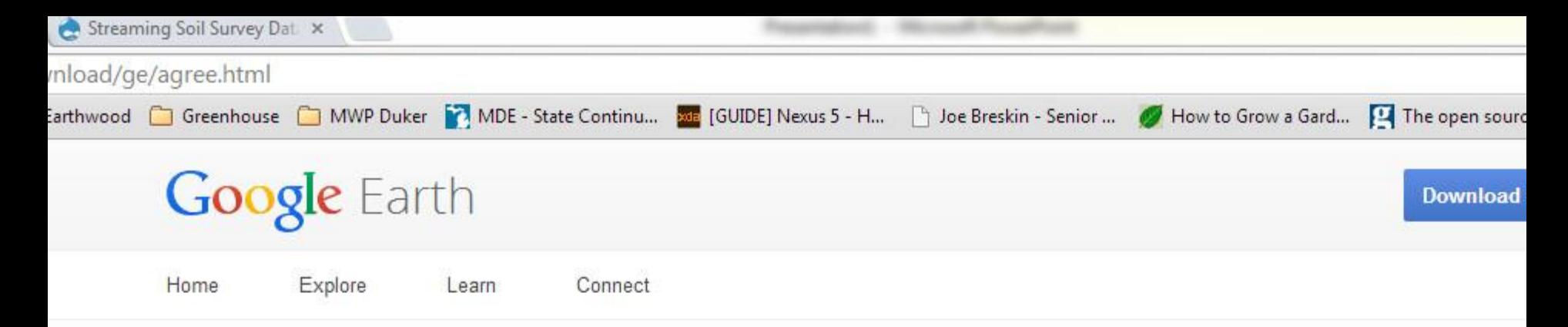

## Download the latest version of Google Earth for PC, Mac, or Linux

By installing, you agree to Google Earth's Privacy Policy

## **Google Maps/Earth Terms of Service**

By downloading, installing, or using the Google Earth software, accessing or using the Google Maps service (together, the "Products" or "Services"), or accessing or using any of the content available within the Products, you agree to be bound by the following: (1) the Google Terms of Service (the "Universal Terms"); (2) the terms found on our Legal Notices page (the "Legal Notices"); and (3) the additional terms and conditions set forth below (the "Additional Terms"). Before you continue, you should read each of these three documents, as together they form a binding agreement between you and Google regarding your use of the Products. Collectively, the Universal Terms, the Legal Notices, and the Additional Terms are referred to as the "Terms".

As a condition of downloading, accessing Policy.

▶ Customize your installation of Coogle Et

**Agree and Download** 

For the free download version that we use, go to: <https://www.google.com/earth/download/gep/agree.html> Click Agree and Download to download google earth

 $\mathbf{r}$  and  $\mathbf{r}$  and  $\mathbf{r}$  and  $\mathbf{r}$ 

### System requirem

PC - Windows XP, \ Vista, or Windows 7

Mac - Mac OS X 10

Linux - LSB 4.0 (Lin Base) libraries

### New in this versi

Take flight over new

Discover famous sig

load:  $ers: D$  $Pr<sub>G</sub>$ 

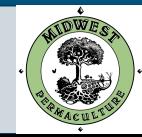

## Install Google Earth Pro

- Find GoogleEarthProSetup.exe where you downloaded it. The default location is your Downloads folder.
- Double click the file to open, and work through the dialogues to install the program.

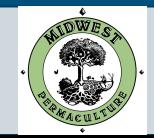

Downloading the water features to use in Google Earth Pro

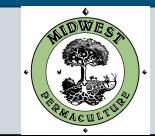

**Related Topics: Water Data and Tools** 

## **Viewing WATERS Data using Google Eart**

- Description
- Download
- **Interface Overview**
- Available Data
- Metadata
- **Usage Notes**
- Terms of Use and Disclaimer
- Changelog

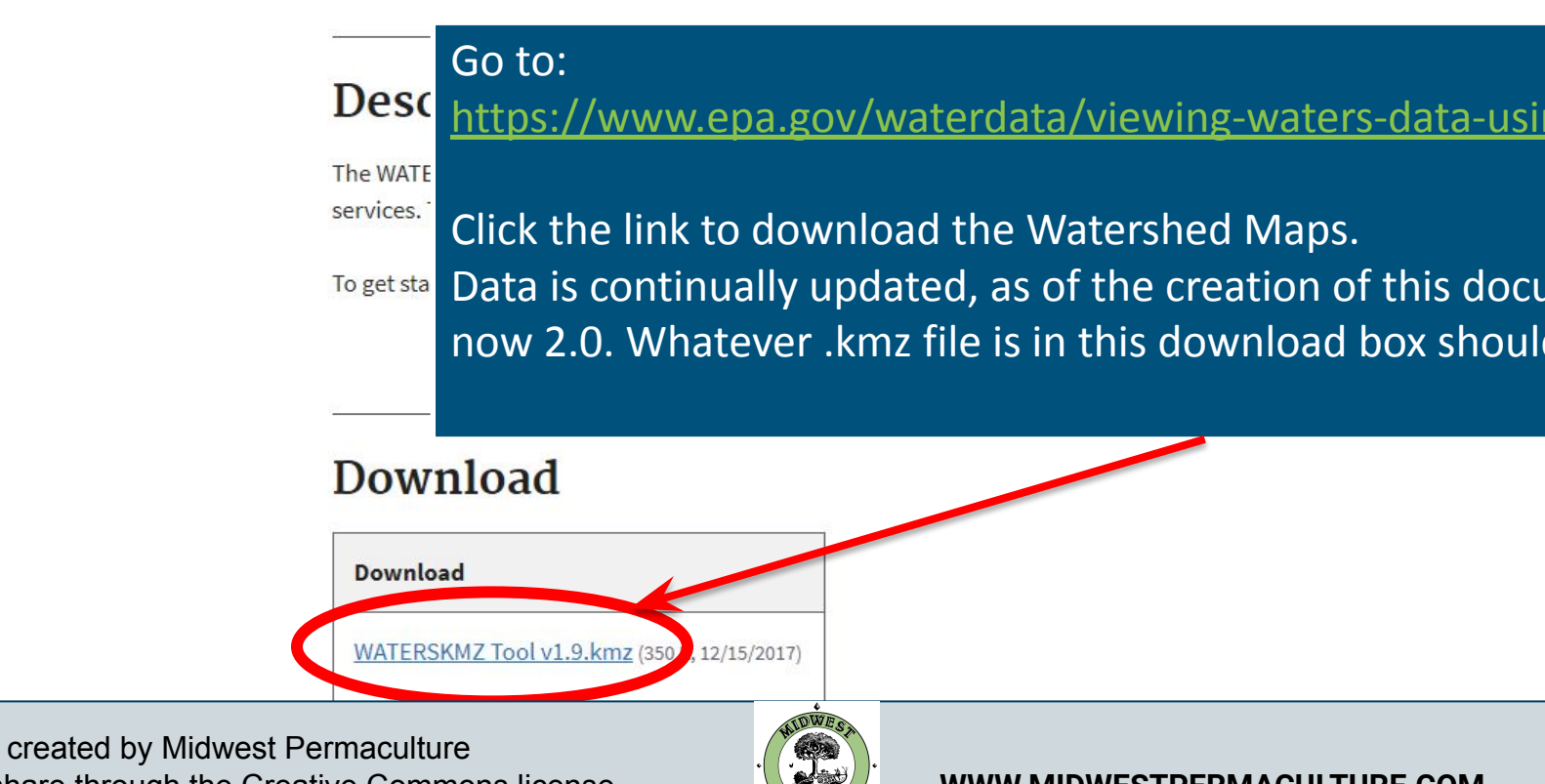

## Adding the Water features application to Google Earth Pro

- Find WATERSKMZ v2.0.kmz (as it is continually updated the name may be similar but slightly different) where you downloaded it. The default location is your Downloads folder.
- Double click the file, and it will open in Google Earth Pro

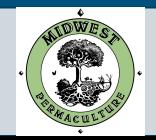

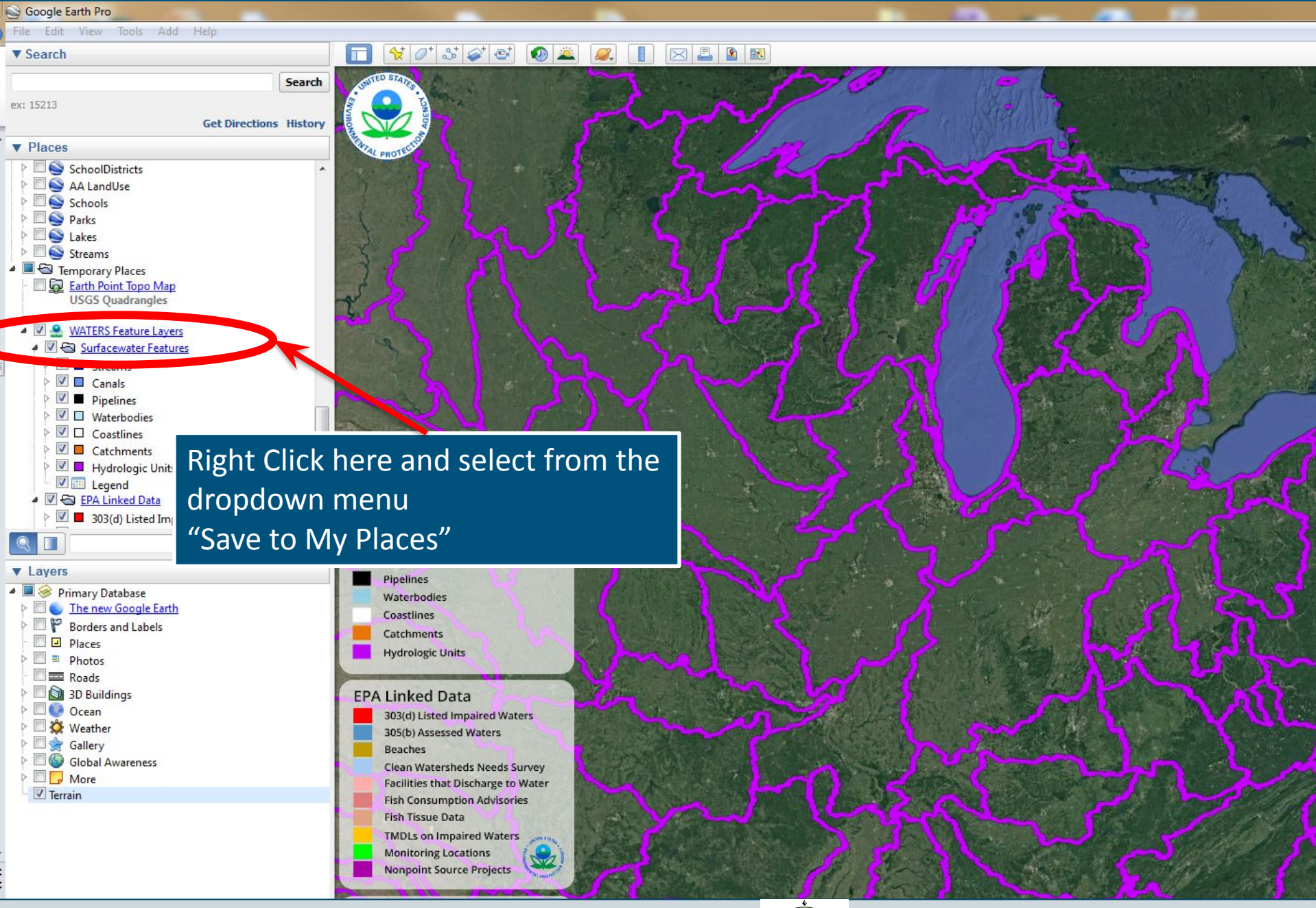

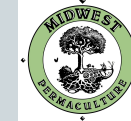

Gathering the Data for Your Desired Location

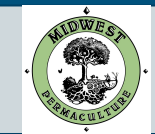

## Enter your address

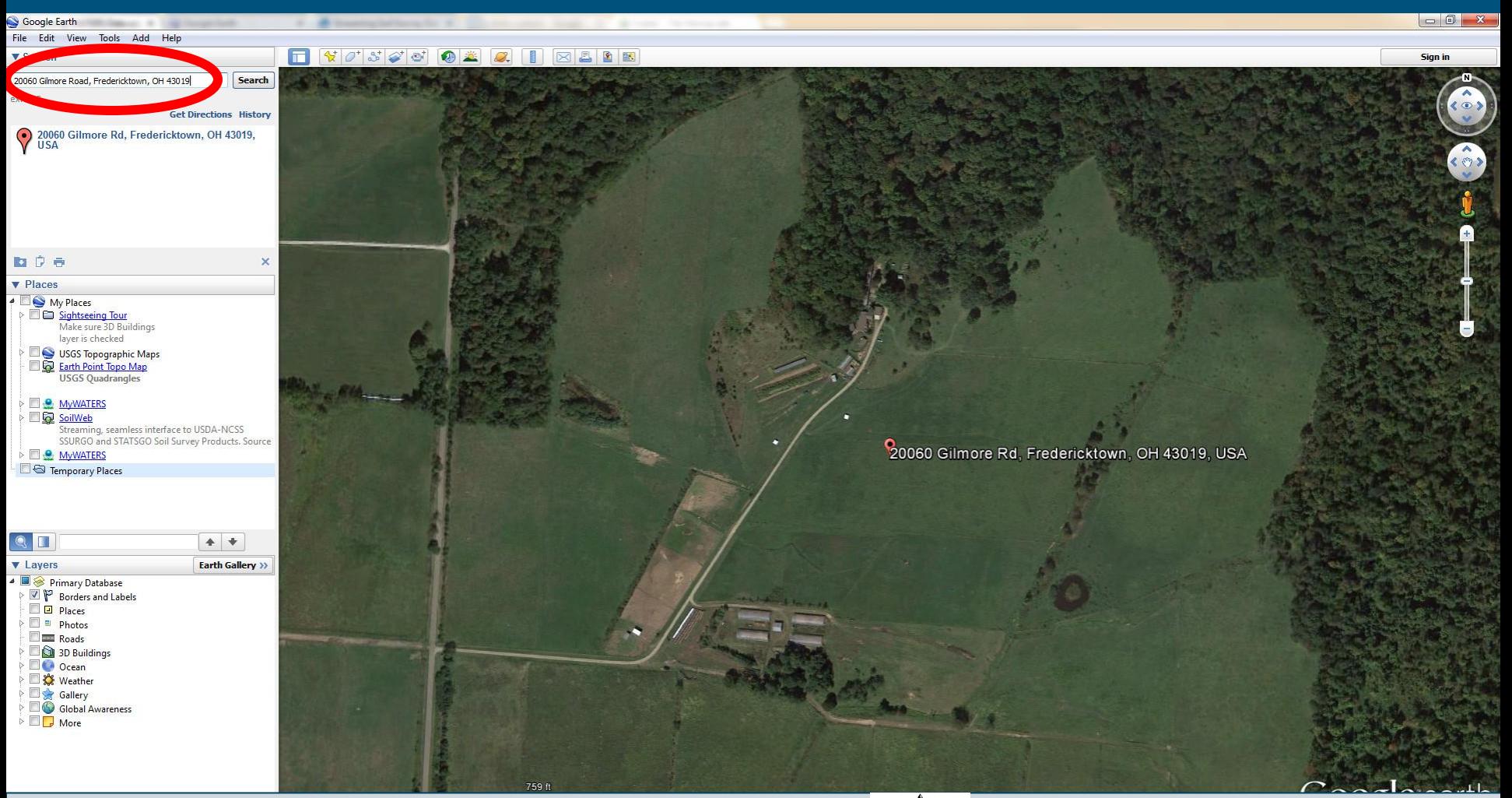

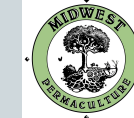

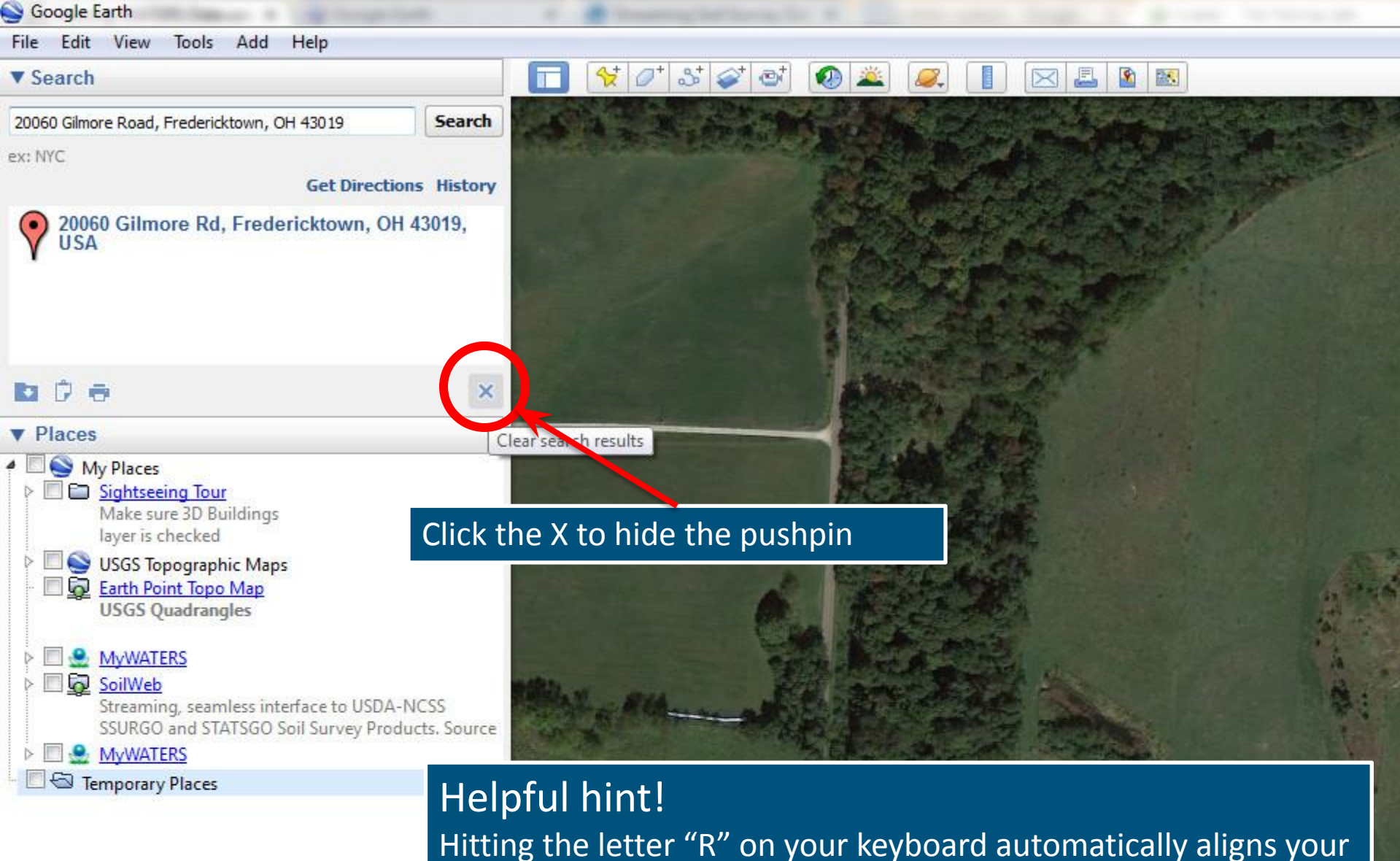

view directly overhead while orienting the map to true North.

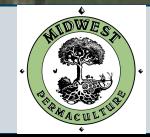

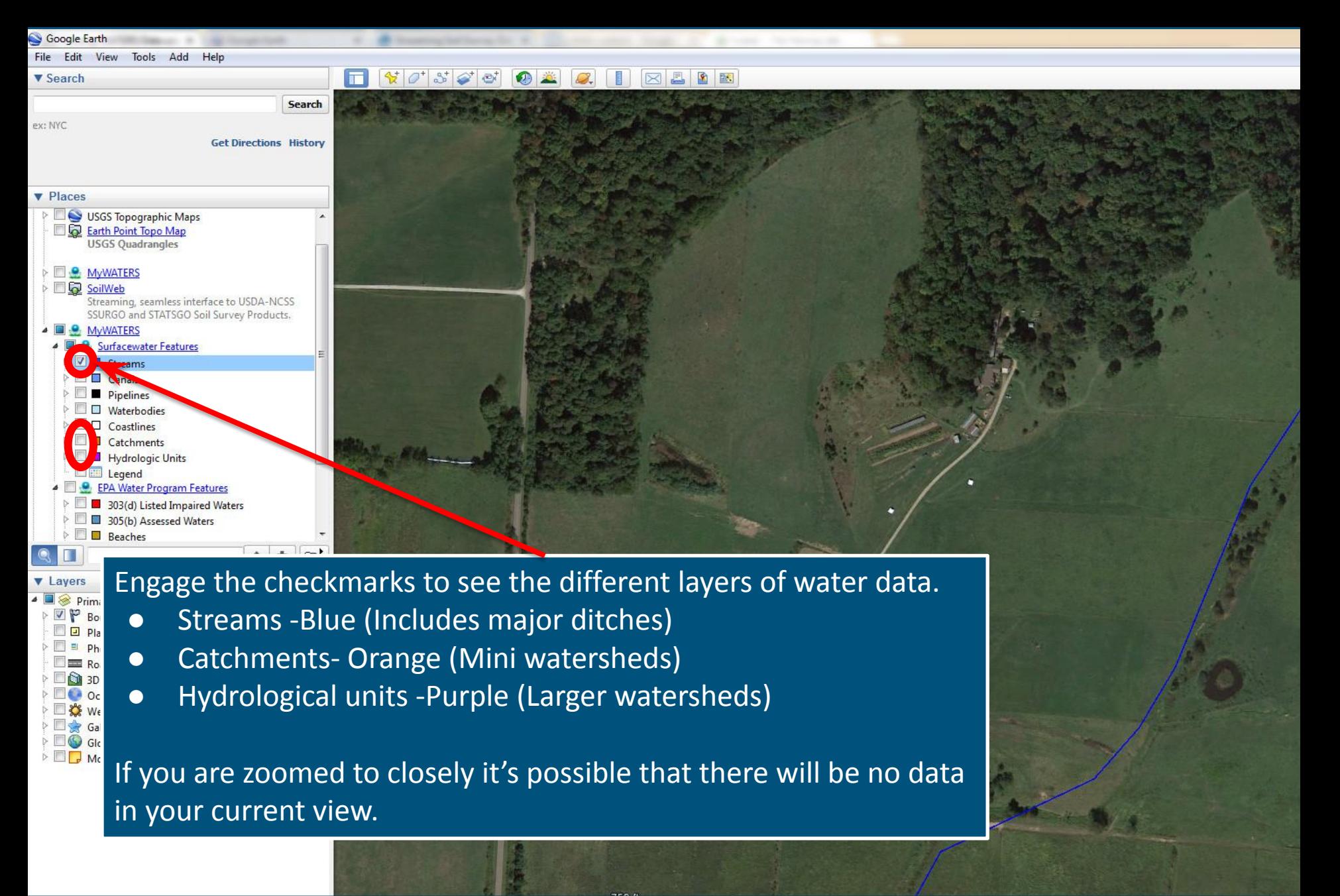

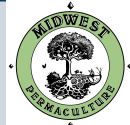

## Example of streams and local catchment areas (Mini watershed)

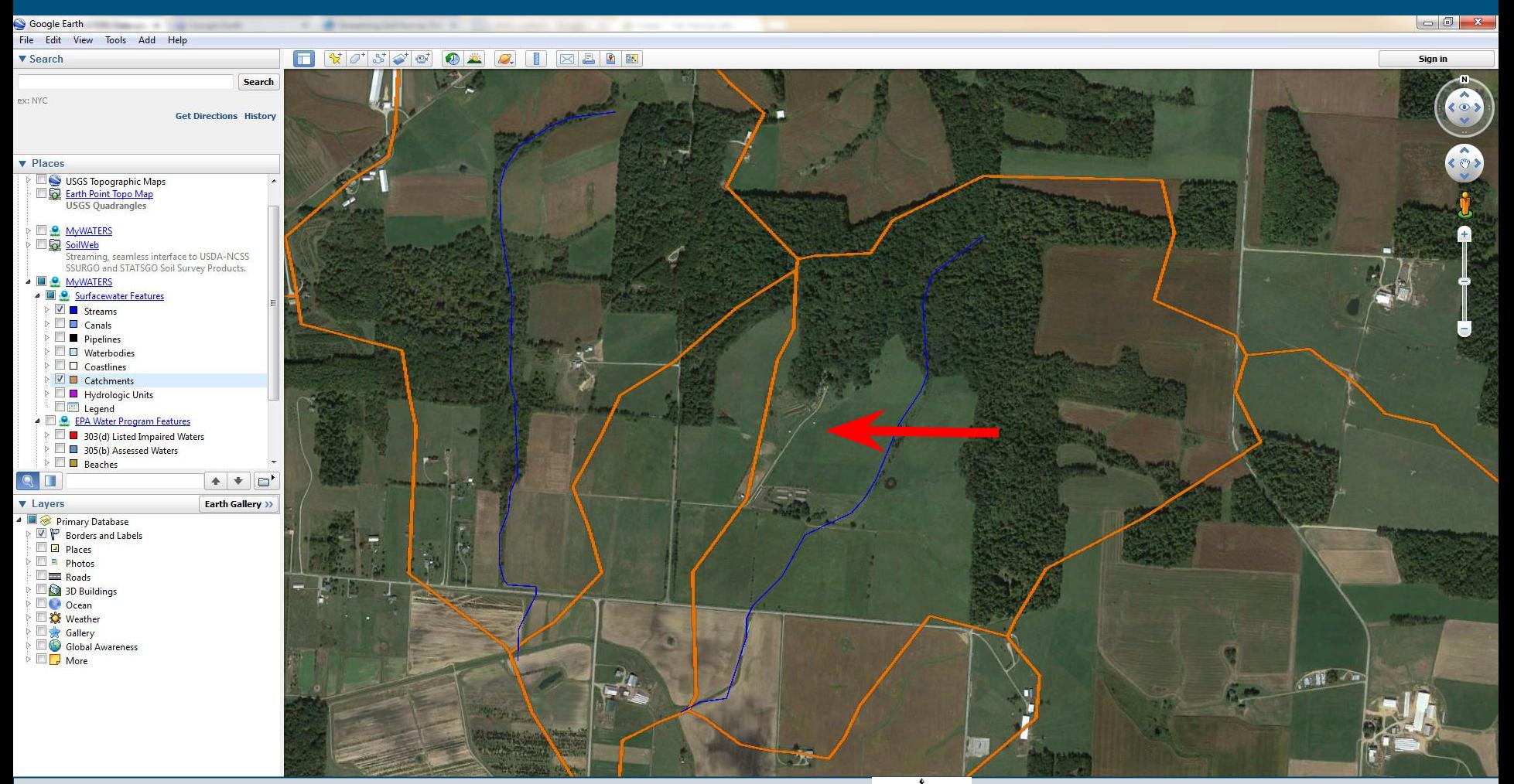

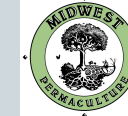

## Zoom out to view the Hydrological Units (Larger watershed areas) Can you find the point at which all these streams leave the watershed?

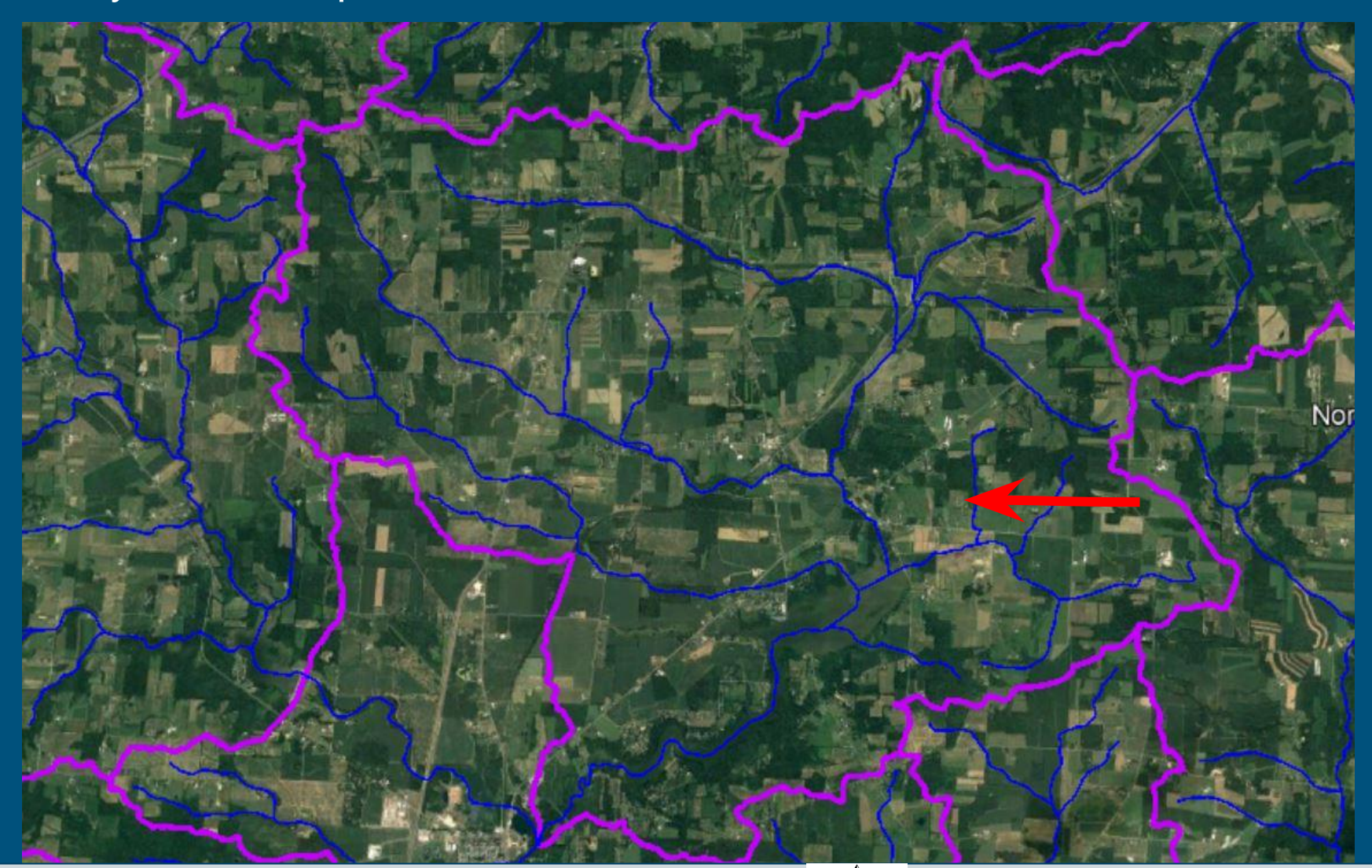

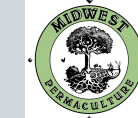

## Left click within the purple watershed to view its data and name.

This is the "East Branch Kokosing River" watershed.

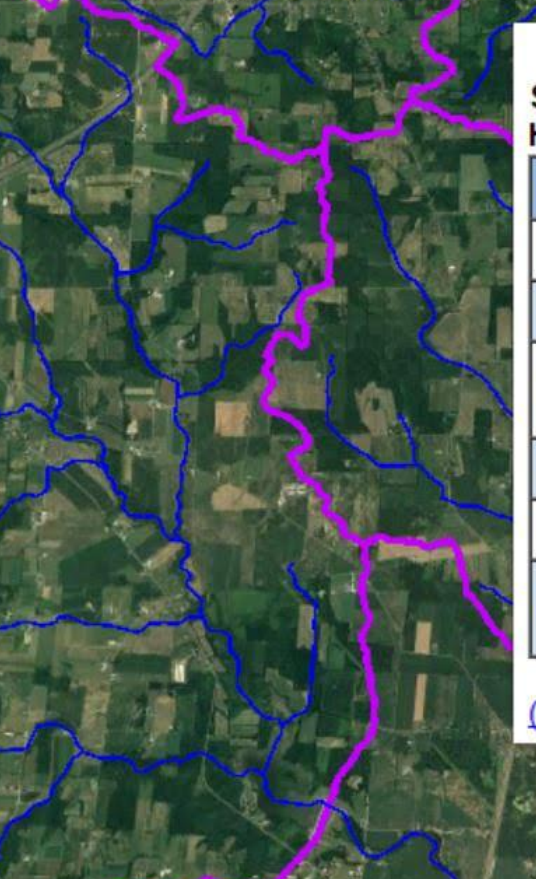

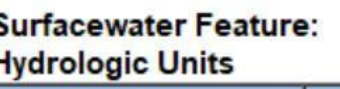

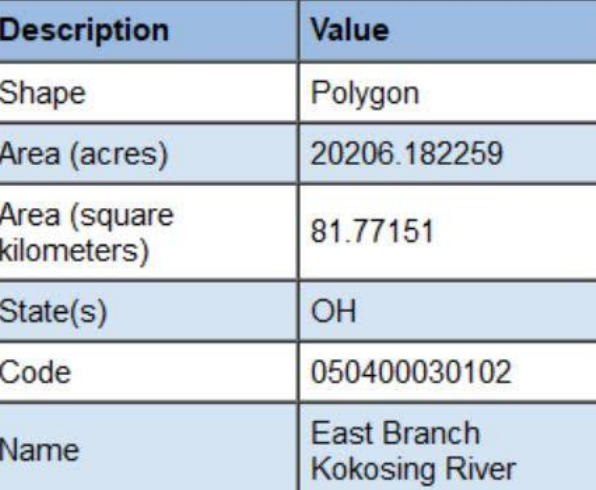

(More about this Surfacewater Feature)

**Butler** 

North Liberty

This document was created by Midwest Permaculture and is available to share through the Creative Commons license **WWW.MIDWESTPERMACULTURE.COM** 

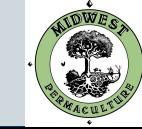

×

# Other features in Google Earth Pro

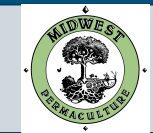

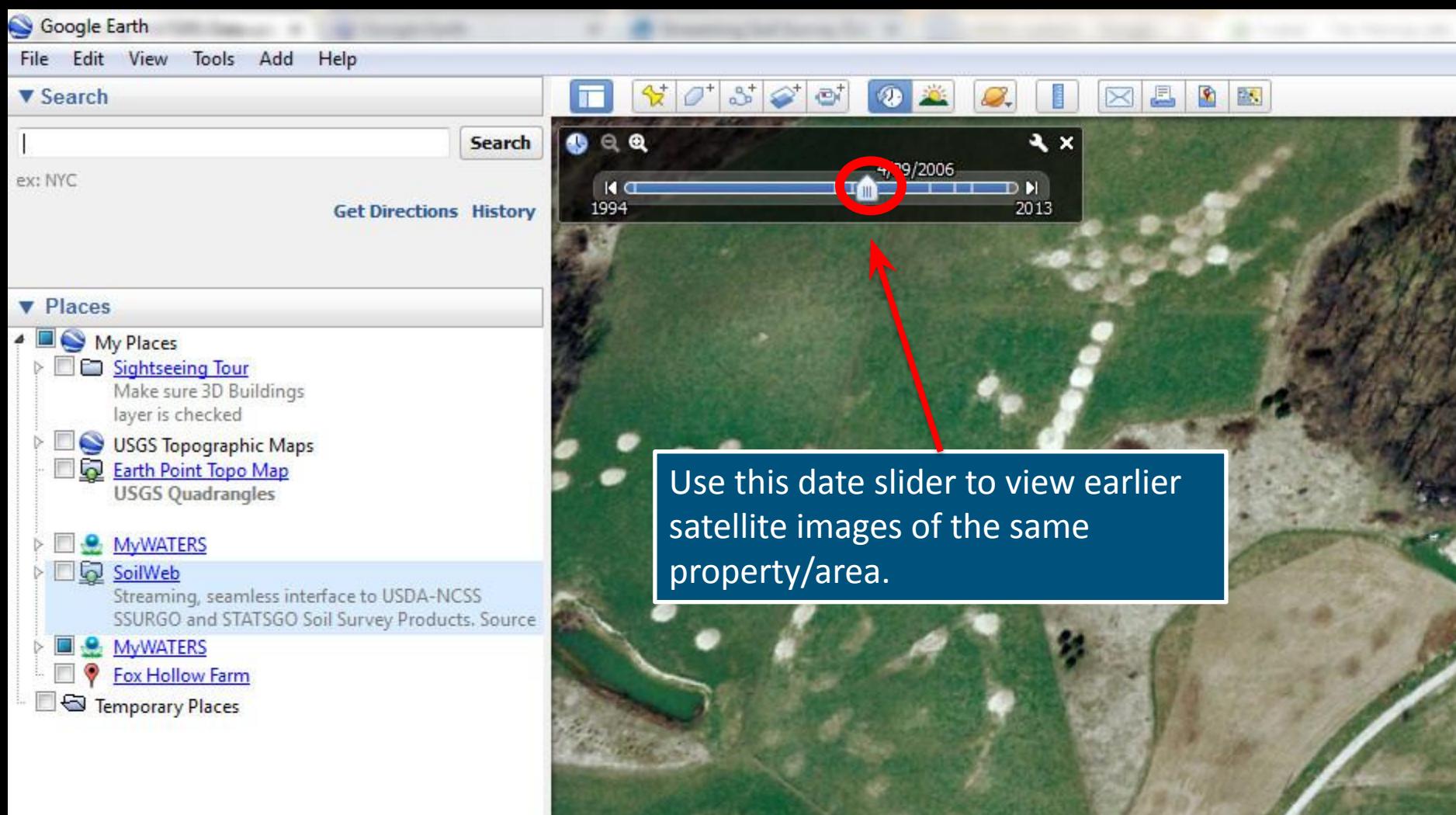

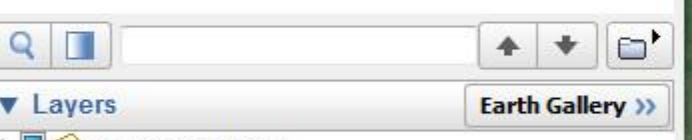

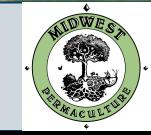

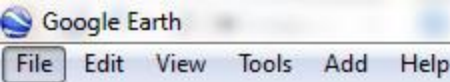

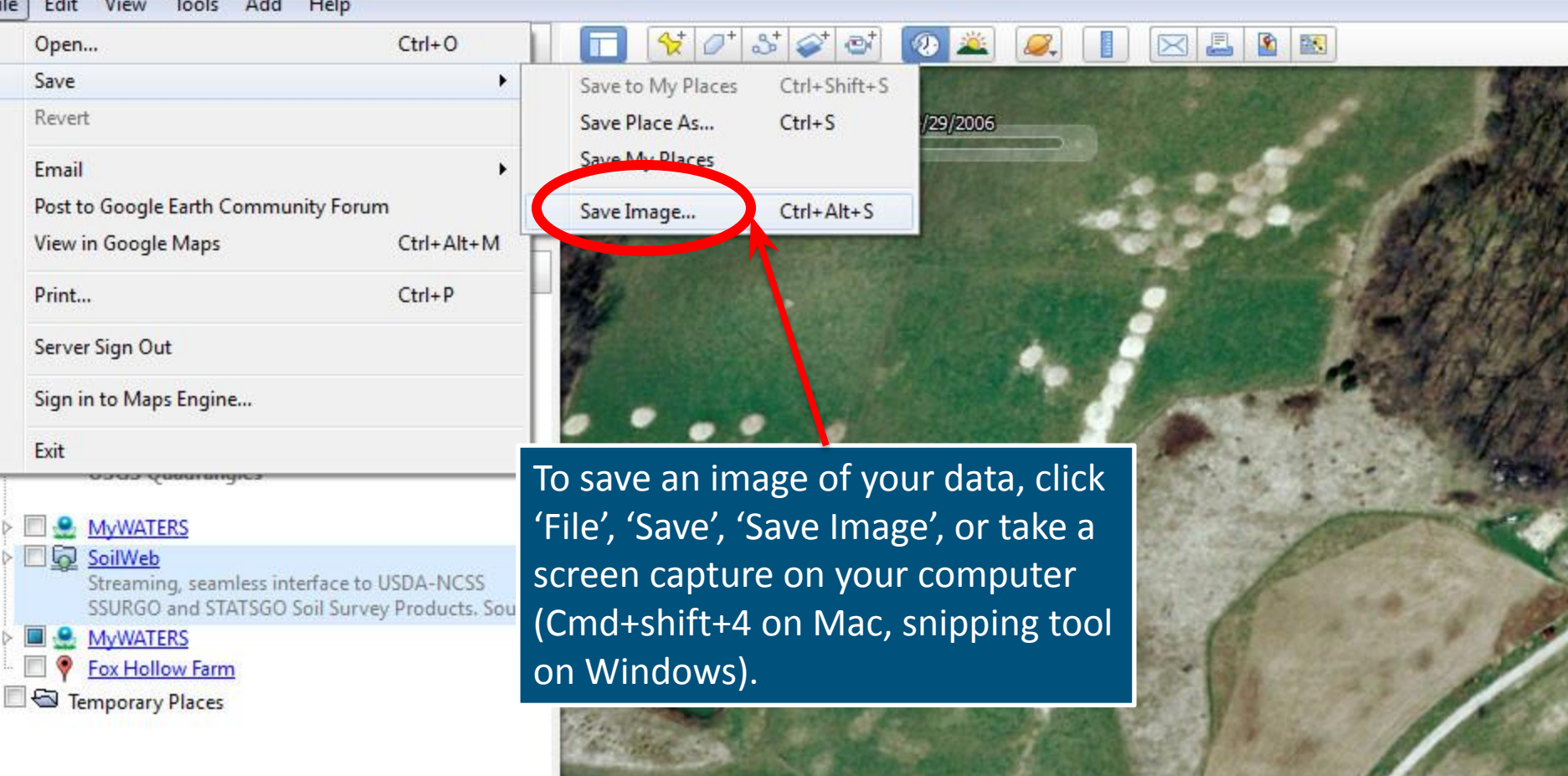

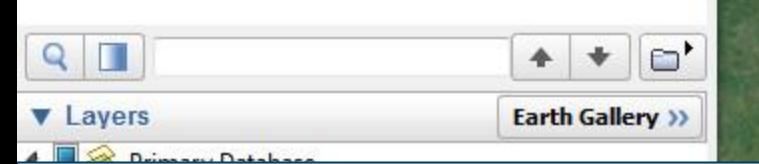

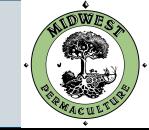

# Soil Data

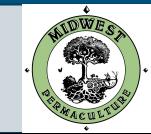

### **CALIFORNIA SOIL RESOURCE LAB** Filing of the Manufacturer and Medical profit **HOME SOILWEB APPS PEOPLE BLOG** PROJECTS **SOFTWARE LINKS**

HOME » SOILWEB APPS

## **SoilWeb Apps**

SoilWeb products can be used to access USDA-NCSS detailed soil survey data (SSURGO) for most of the United States. Please choose an interface to SoilWeb:

**SoilWeb EXPIONE SIDE** wey areas using an interactive Google map. View detailed information about map units and their components. This app runs in your web browser and is compatible with desktop computers, tablets, and smartphones.

### $<$ Close SoilWeb (p) Save camore sitty clay Symbol: St A Map Unit Composition

## SoilWeb Earth

Fly To Find Eusinesses Din

Sy Google Earth

. Search

Soil survey data are delivered dynamically in a KML file, allowing you to in a 3-D display. You must have Google Earth or some other means of v installed on your desktop computer, tablet, or smartphone.

## Go to:

 $3% - Maria$ Geomorphic Position: alluvial fans Horizon data n/a | View Similar Data  $3\%$  - Merritt Horizon data n/a | View Similar Dat Horizon data n/a | View Similar Data  $3\%$  - Yo/o Horizon data rua | View Similar Da Horizon data n/a | View Similar Data

3% - Tyndall

85% - Sycamore<br>Geomorphic Position: alluvial fans.

3% - Brentwood

A Map Unit Data

Map Unit Key: 459206 Type: Consociation <https://casoilresource.lawr.ucdavis.edu/soilweb-apps/>

**CDAVIS** 

Click the link to view the Soil Data using an interactive Google Map.

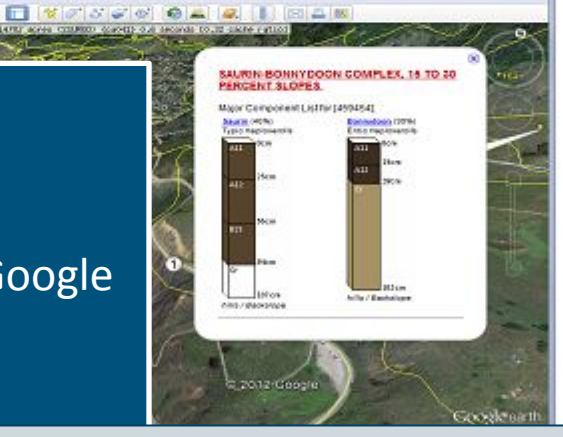

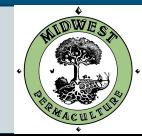

### **SoilWeb**

### Welcome

This interactive map allows you to explore USDA-NCSS soil survey data for locations throughout most of the U.S. It is compatible with smartphones, tablets, and desktop computers.

### **Getting Started**

1) Go to Menu->Zoom To Location to enter your area of interest or let your browser determine your current location.

2) Click on the map to identify "map units", which are delineated by the yellow lines. Then click on the expandable category headings to view the data of interest to you.

For help with soil survey terms and definitions, see the topics under Menu->Help.

### **About This App**

This app was developed by the California Soil Resource Lab at UC Davis and UC-ANR in collaboration with the USDA Natural Resources Conservation Service.

## CDAVIS **&NRCS** University of California

Don't show this message again OK

Check the box and click OK.

This document was created by Midwest Permaculture and is available to share through the Creative Commons license **WWW.MIDWESTPERMACULTURE.COM** 

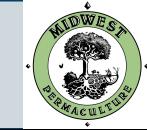

Yb

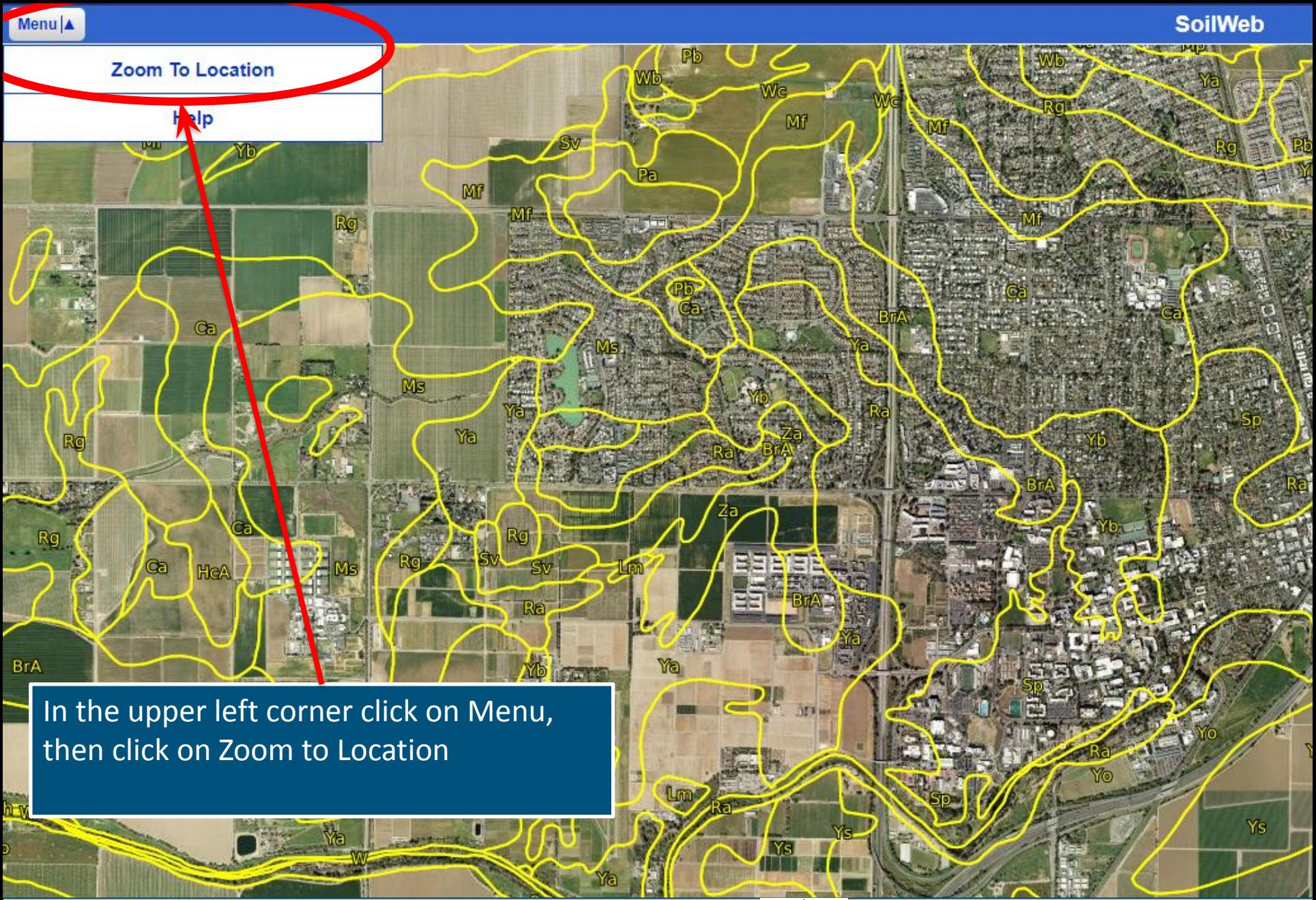

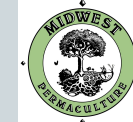

### **SoilWeb**

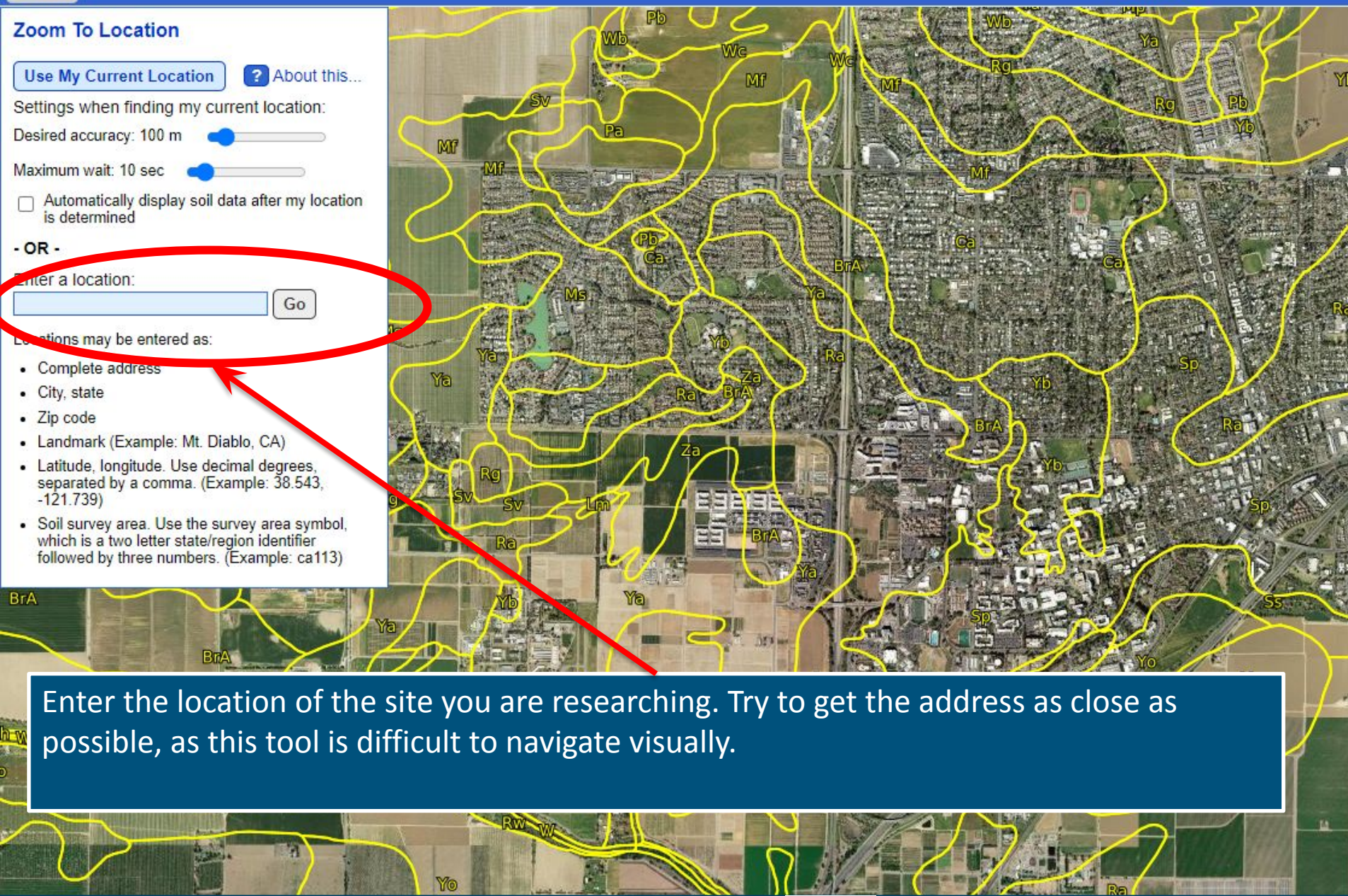

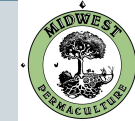

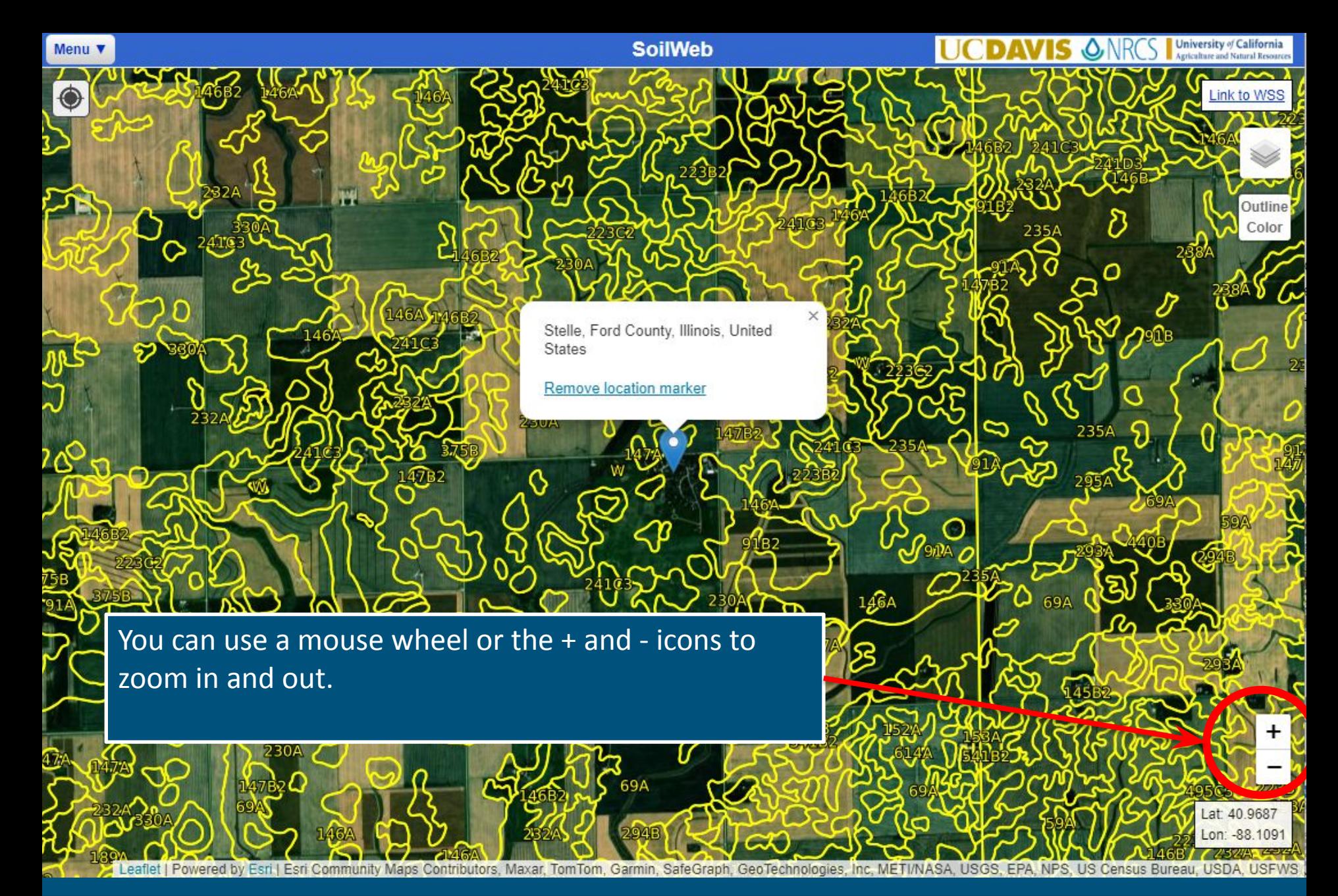

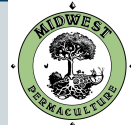

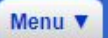

**SoilWeb** 

If you are having trouble finding your site switching to the labeled Imagery Base Map might make things easier. Move your mouse over the layers icon to see what other Base Maps are available.

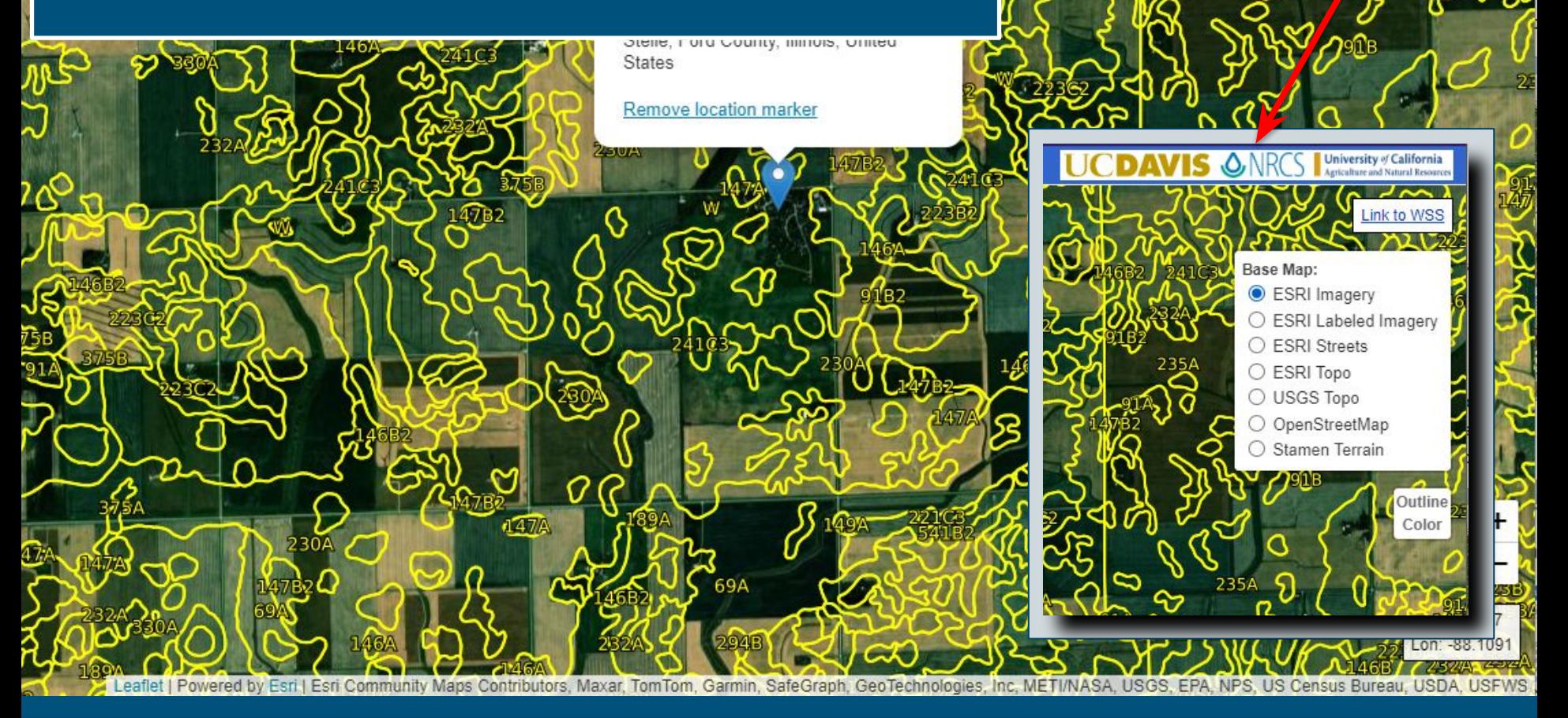

This document was created by Midwest Permaculture and is available to share through the Creative Commons license **WWW.MIDWESTPERMACULTURE.COM** 

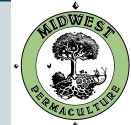

niversity of California

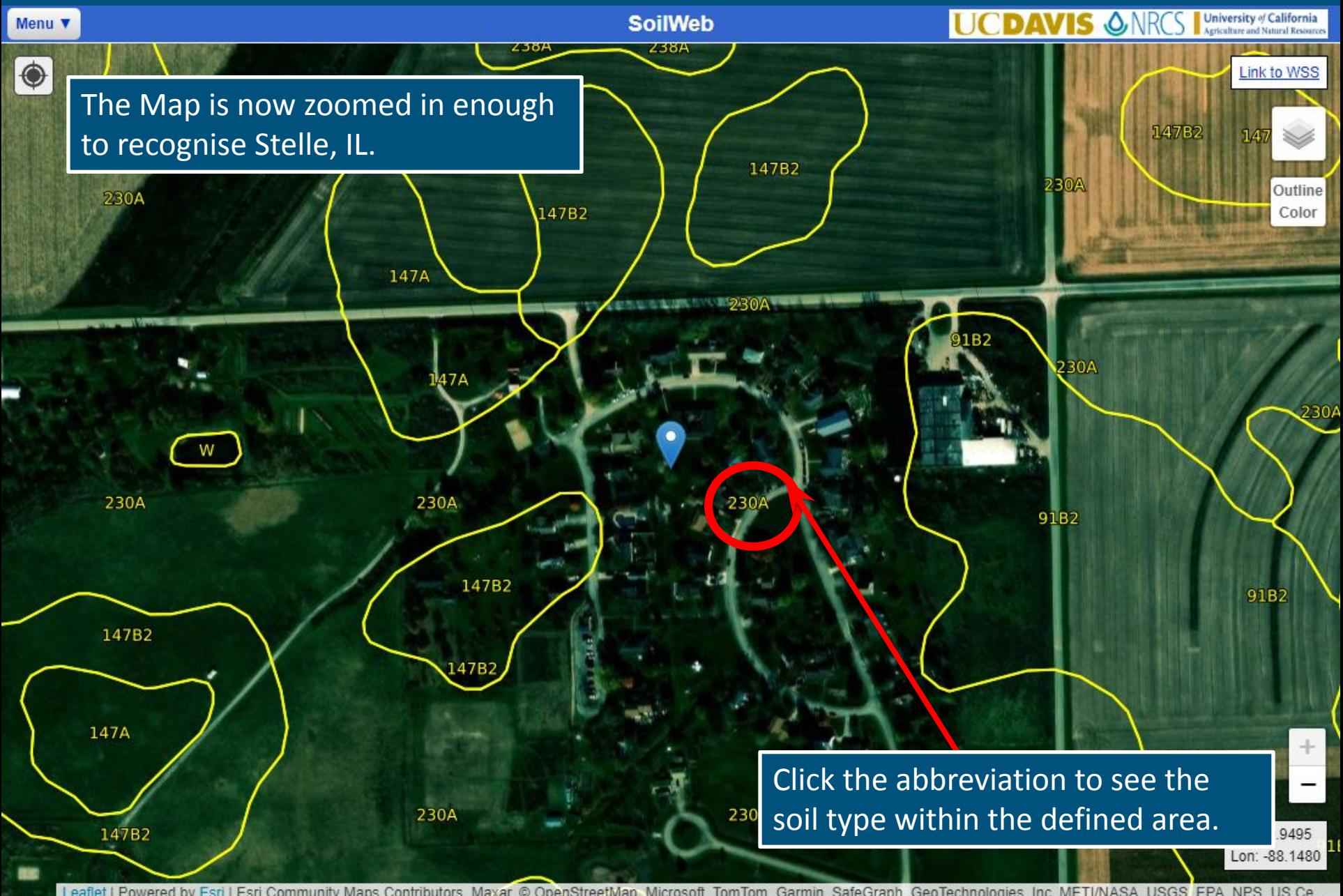

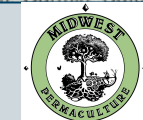

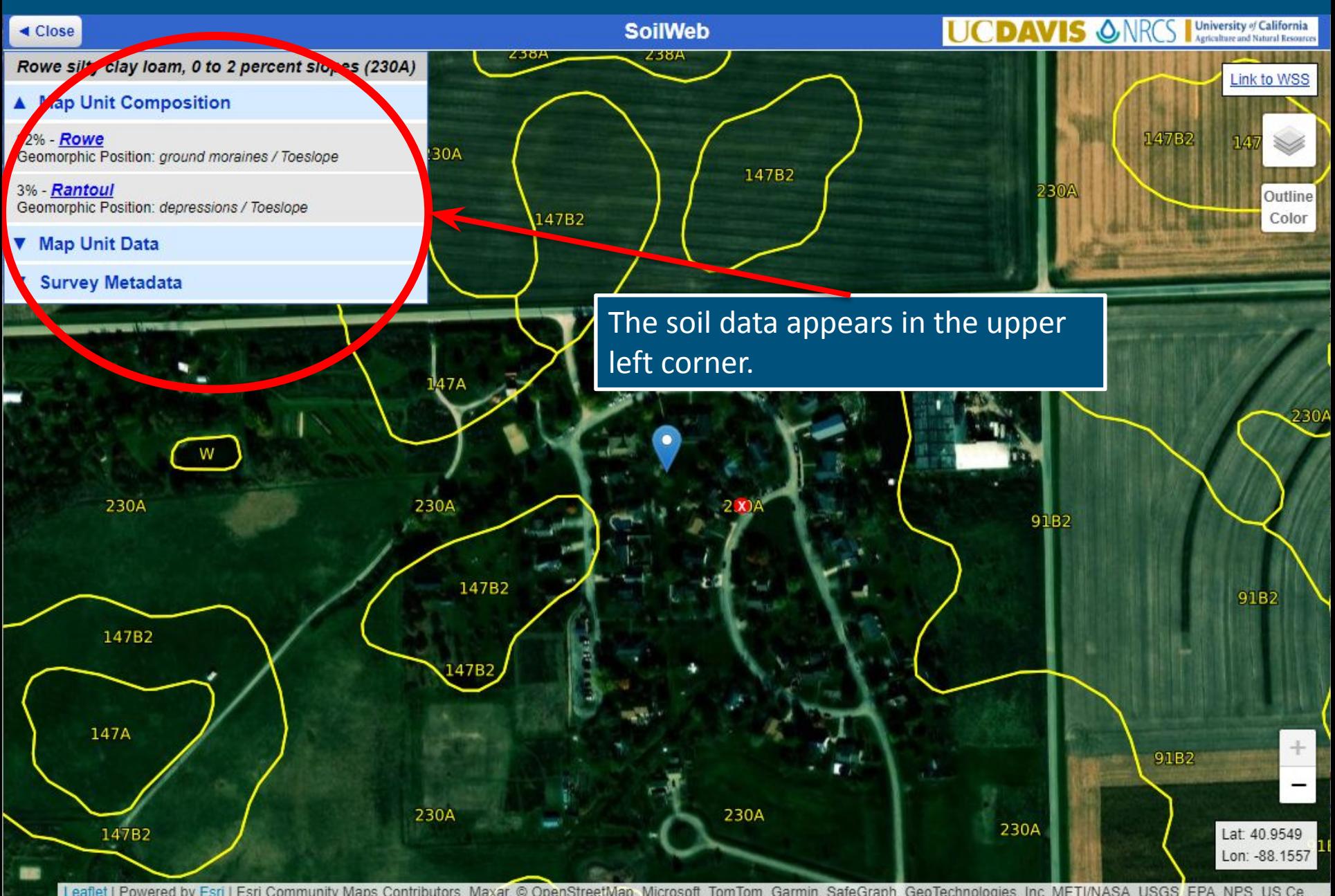

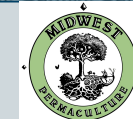

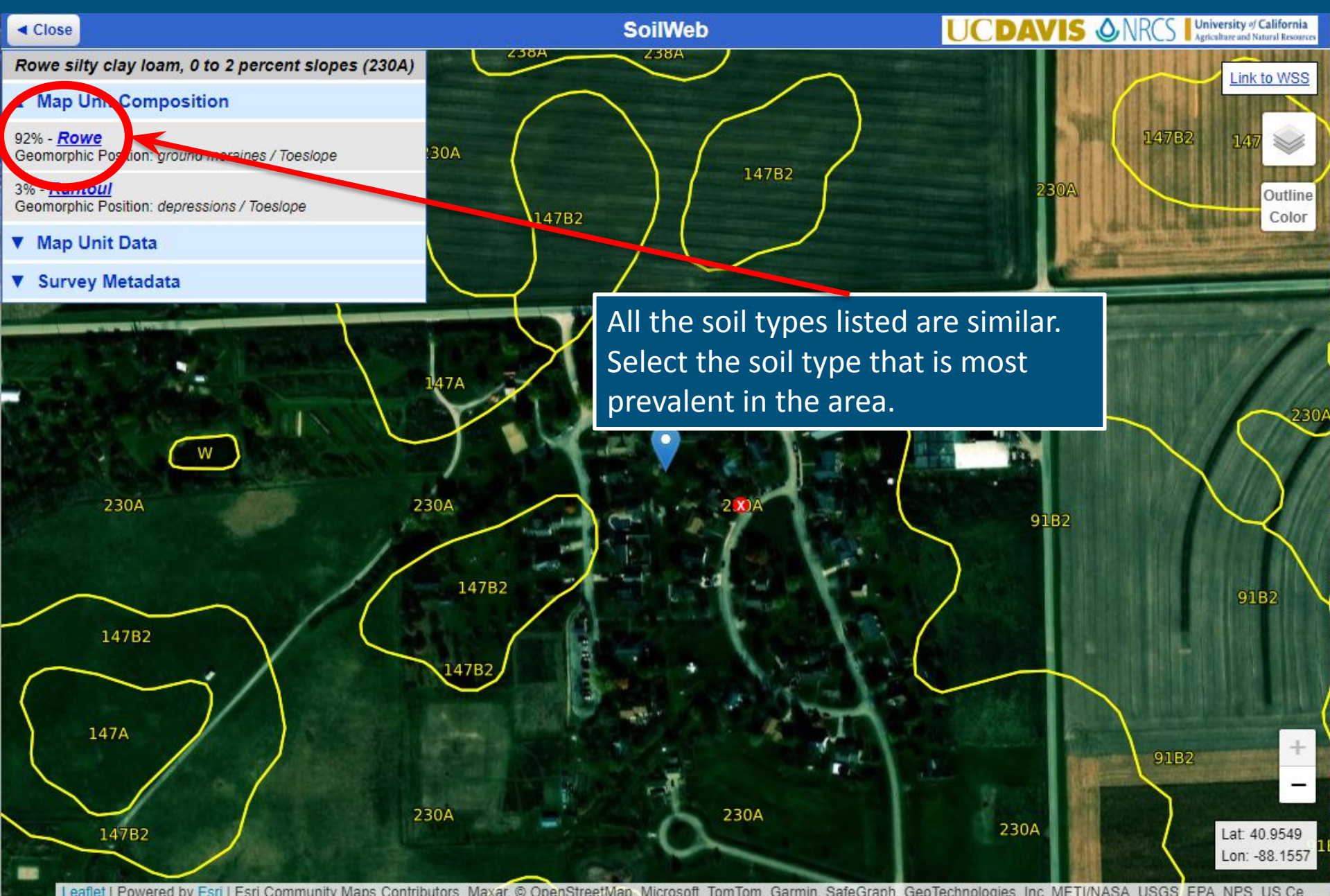

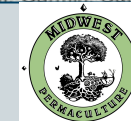

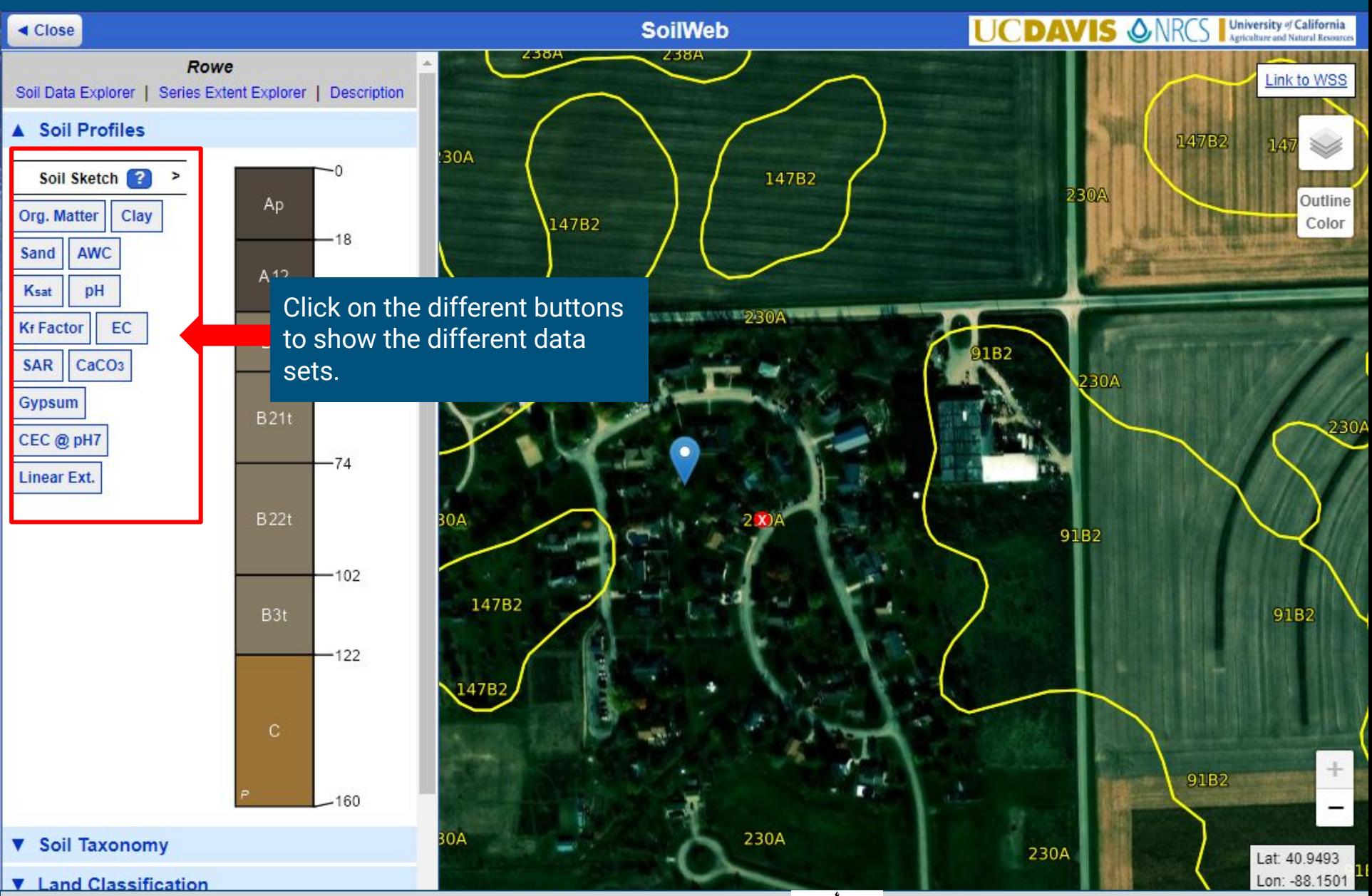

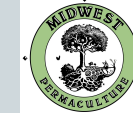

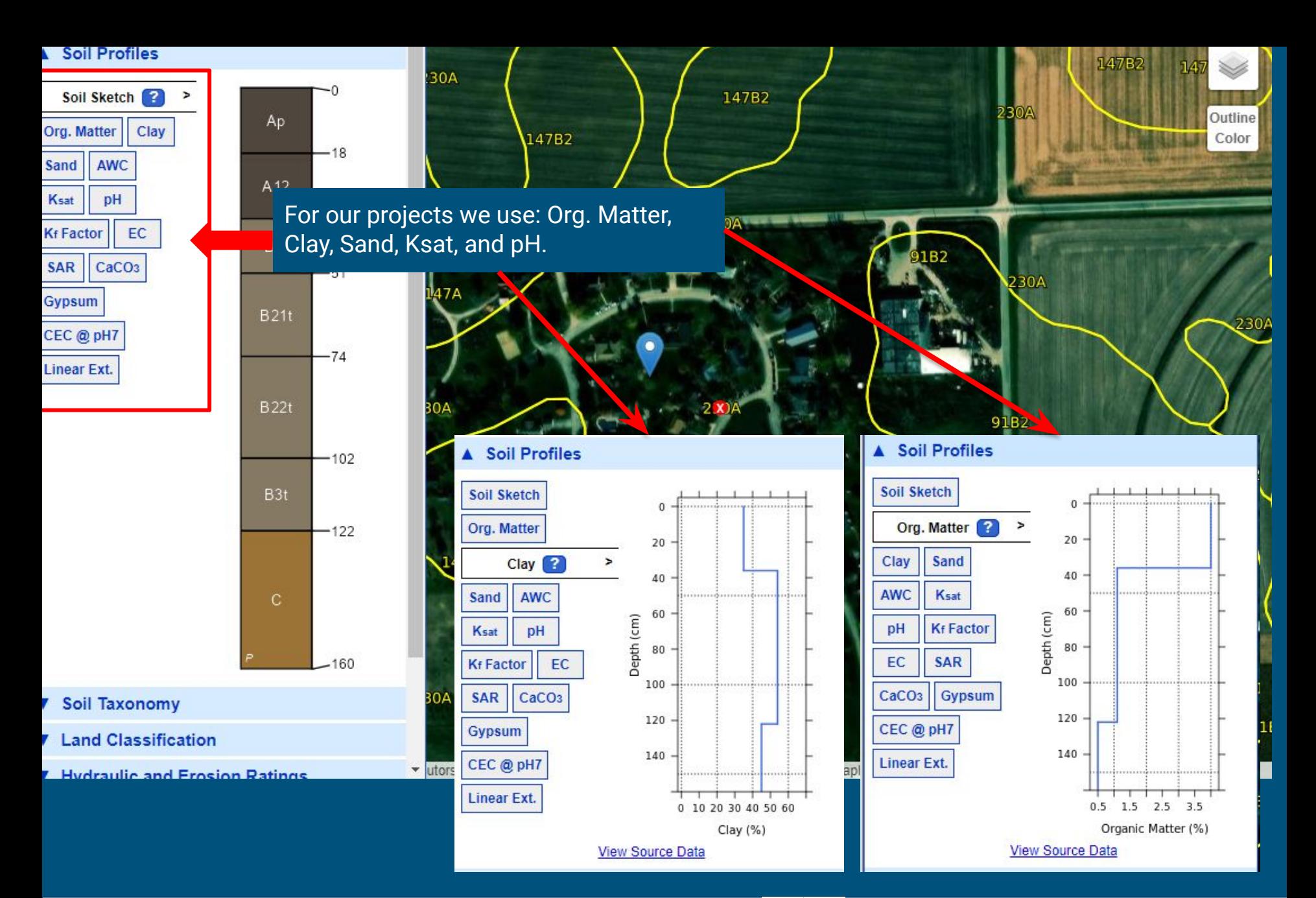

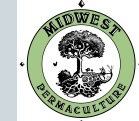

# Topographical Info

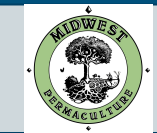

## Contour Map Creator

M Folder shared with yo | A Session One - Google | A Session One - Google | I Google Earth Pro Tute | E FALL 2021Registratio | E Day before email - G | | H MPDC registration shall E Complete Course Reserve | La Contour Map

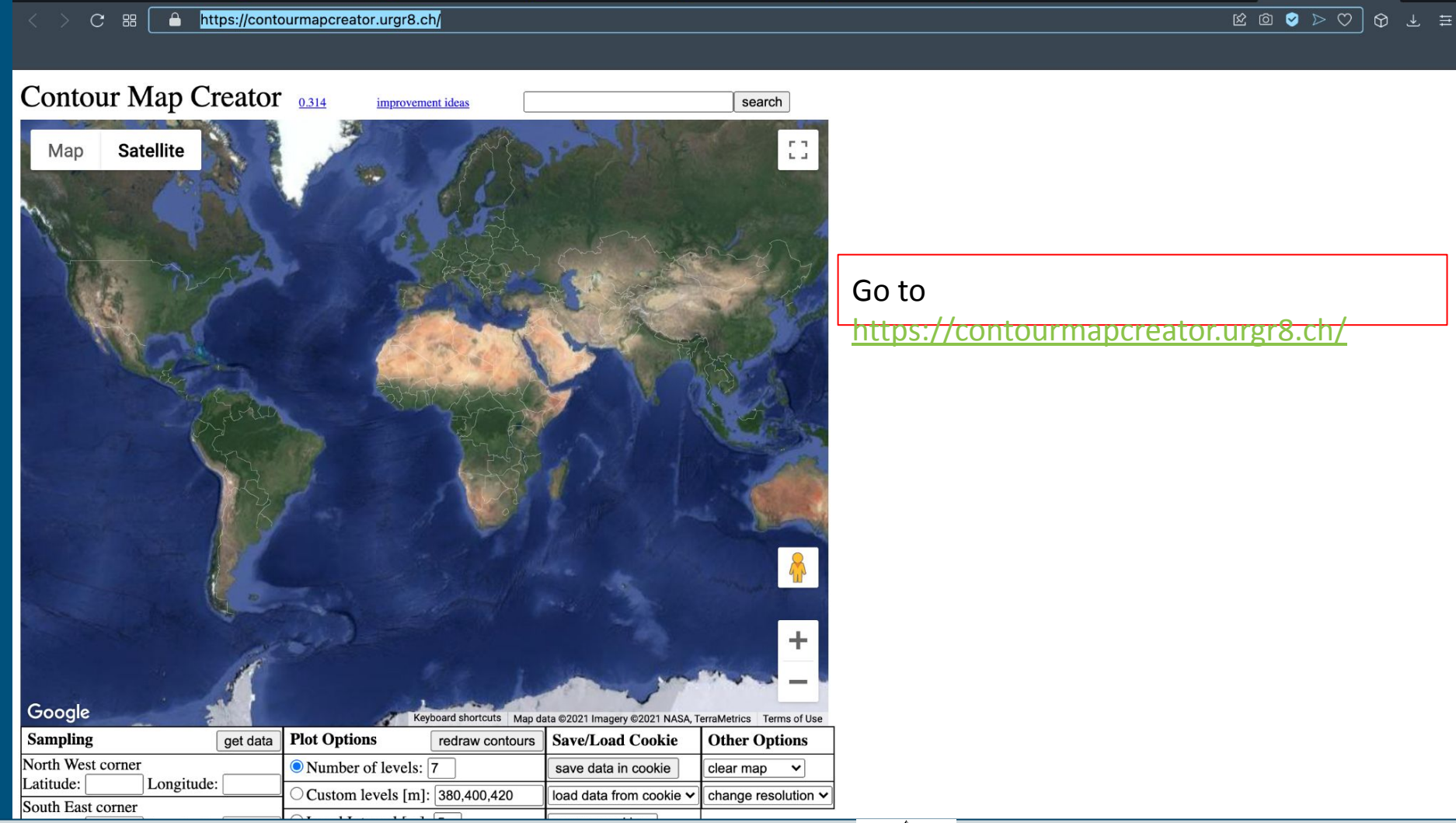

This document was created by Midwest Permaculture and is available to share through the Creative Commons license **WWW.MIDWESTPERMACULTURE.COM** 

٠

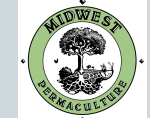

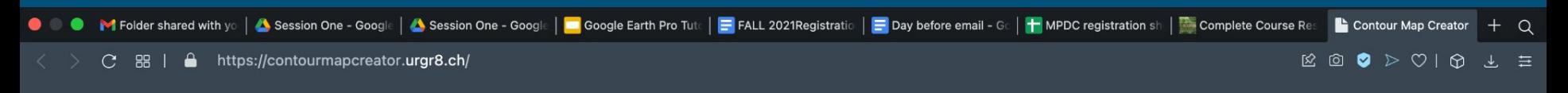

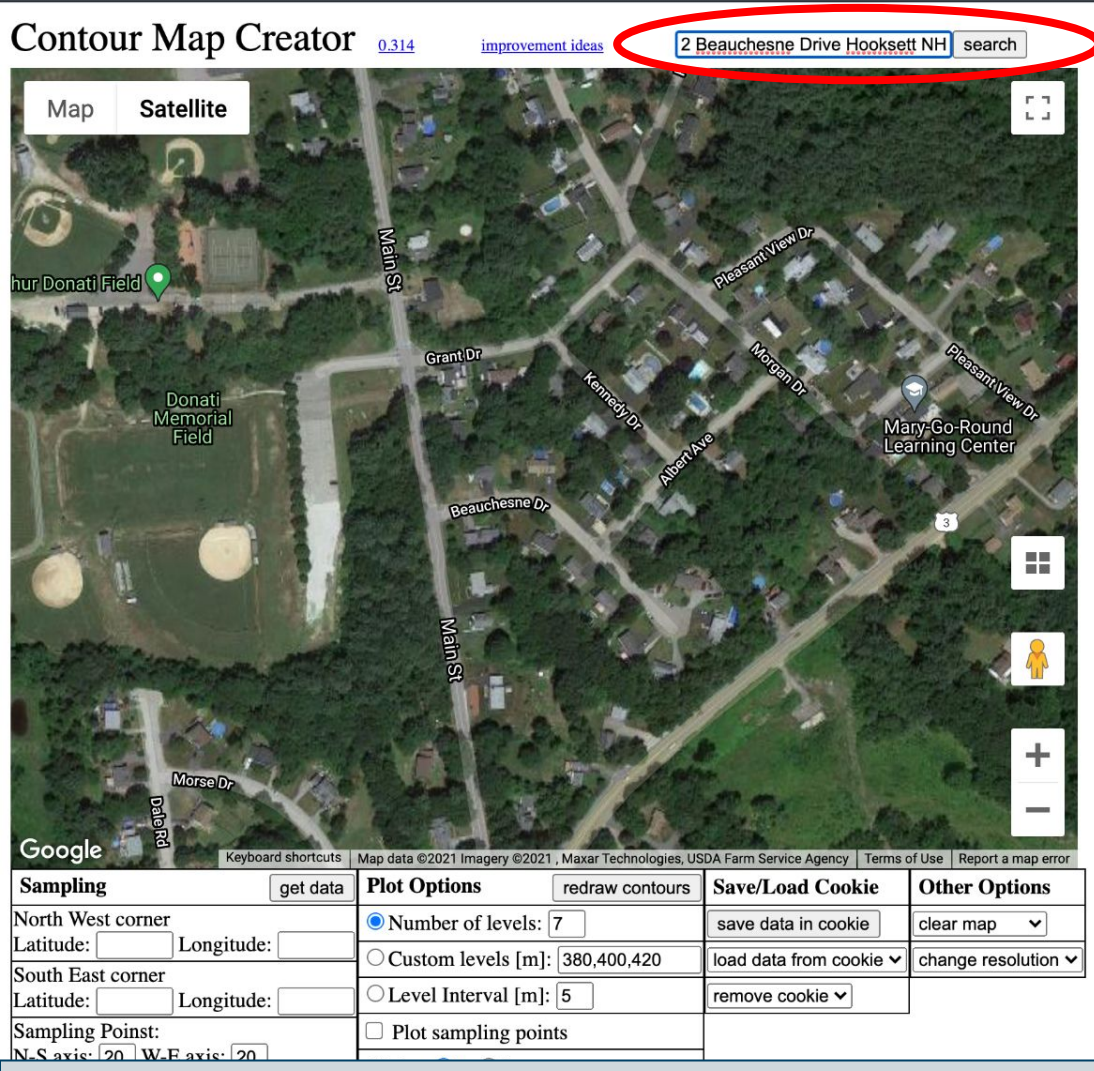

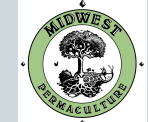

## Enter your address and click search

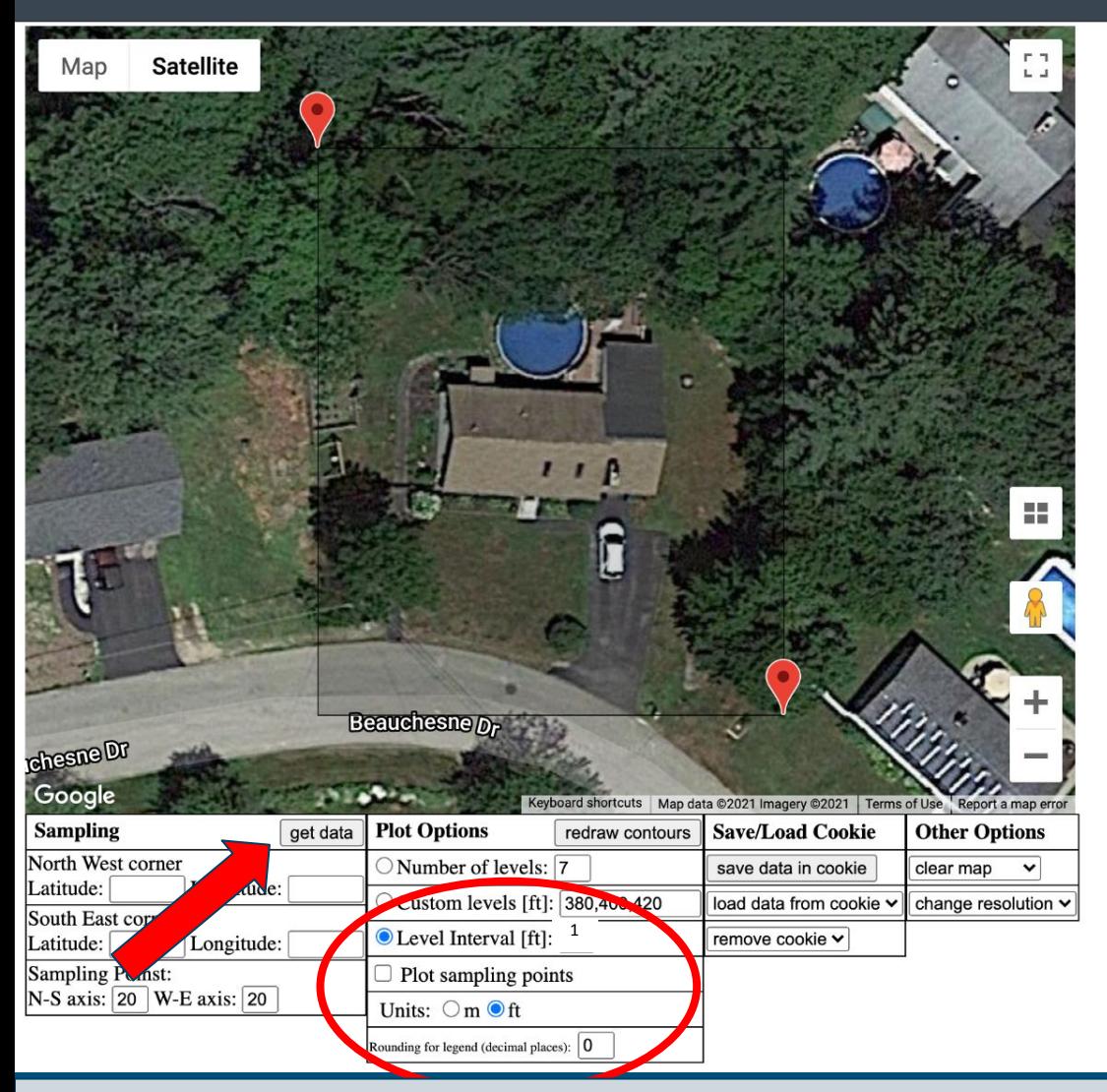

Click on 'Level Interval', and type in the desired number of feet between contour lines

Contour Map Creator

Q

- In Units, select 'ft' for elevations calculated by foot, not meters
- To select the area you wish to obtain contour lines for, left click the upper left and lower right corners which will automatically create a box
- Then, click 'Get Data' and prepare to be amazed!

This document was created by Midwest Permaculture and is available to share through the Creative Commons license **WWW.MIDWESTPERMACULTURE.COM**

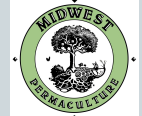

Google Earth Pro Tutorial.ppt: | E Day before email - Google Do | H MPDC registration sheet - Go | Complete Course Resources

Google Earth Pro Tutorial.ppt | E Day before email - Google Dc | T MPDC registration sheet - Gc | E Complete Course Resources

Contour Map Creator

 $\boxtimes \text{ } \textcircled{1} \text{ } \textcircled{2} \text{ } \textcircled{3} \text{ } \textcircled{4} \text{ } \textcircled{5} \text{ } \textcircled{4} \text{ } \textcircled{5}$ 

### C 器 | A https://contourmapcreator.urgr8.ch/

Session One - Google Drive | A Session One - Google Drive

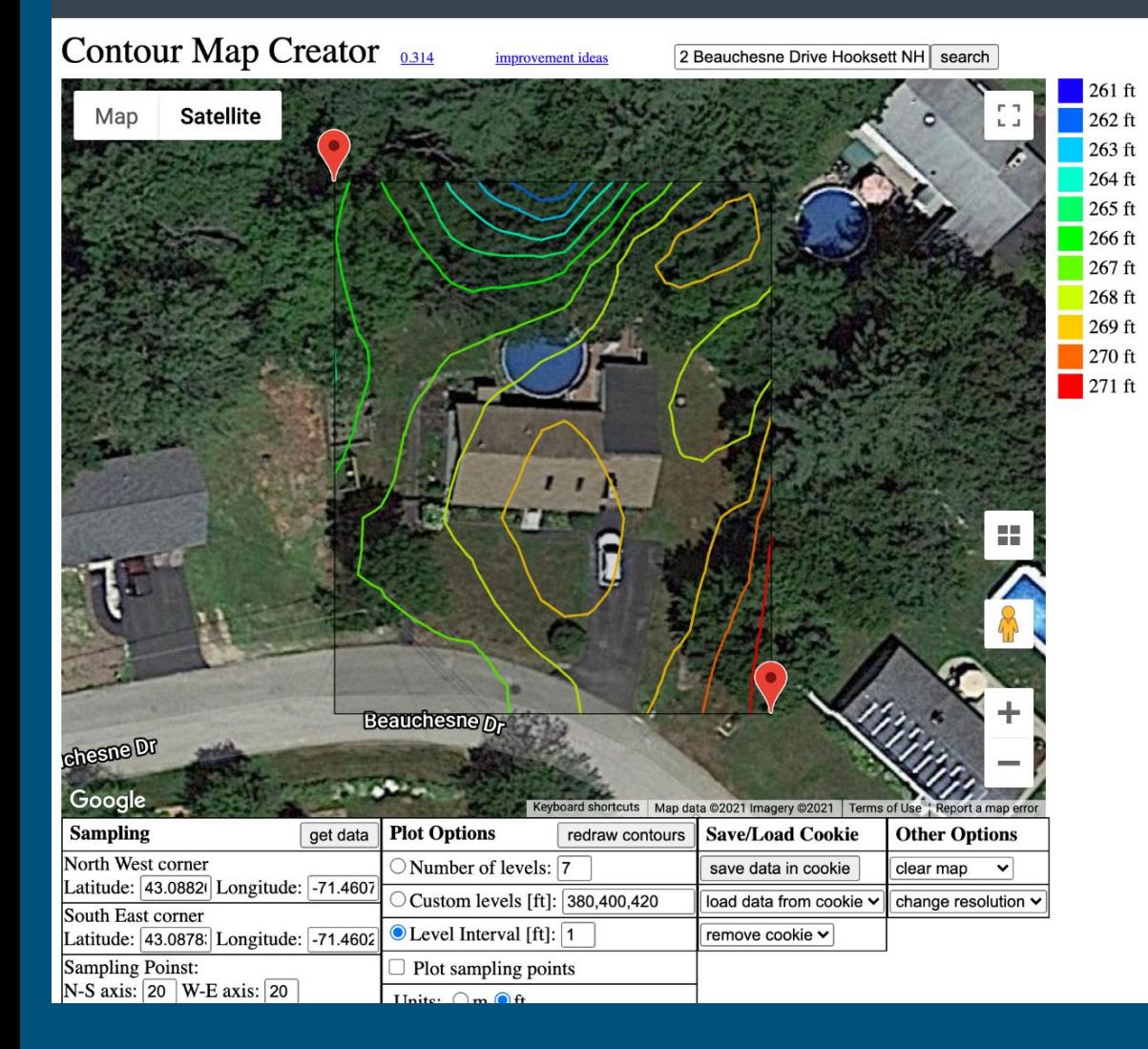

This is a 1 ft contour map for this property.

The red line in the lower right hand corner is the highest ground, and the blue line at the top is the lowest ground.

This means there is a ten foot difference in elevation on this property.

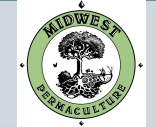

# Wind, Climate, and Sun Data

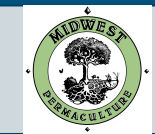

## Gathering Wind Data-Wind Roses

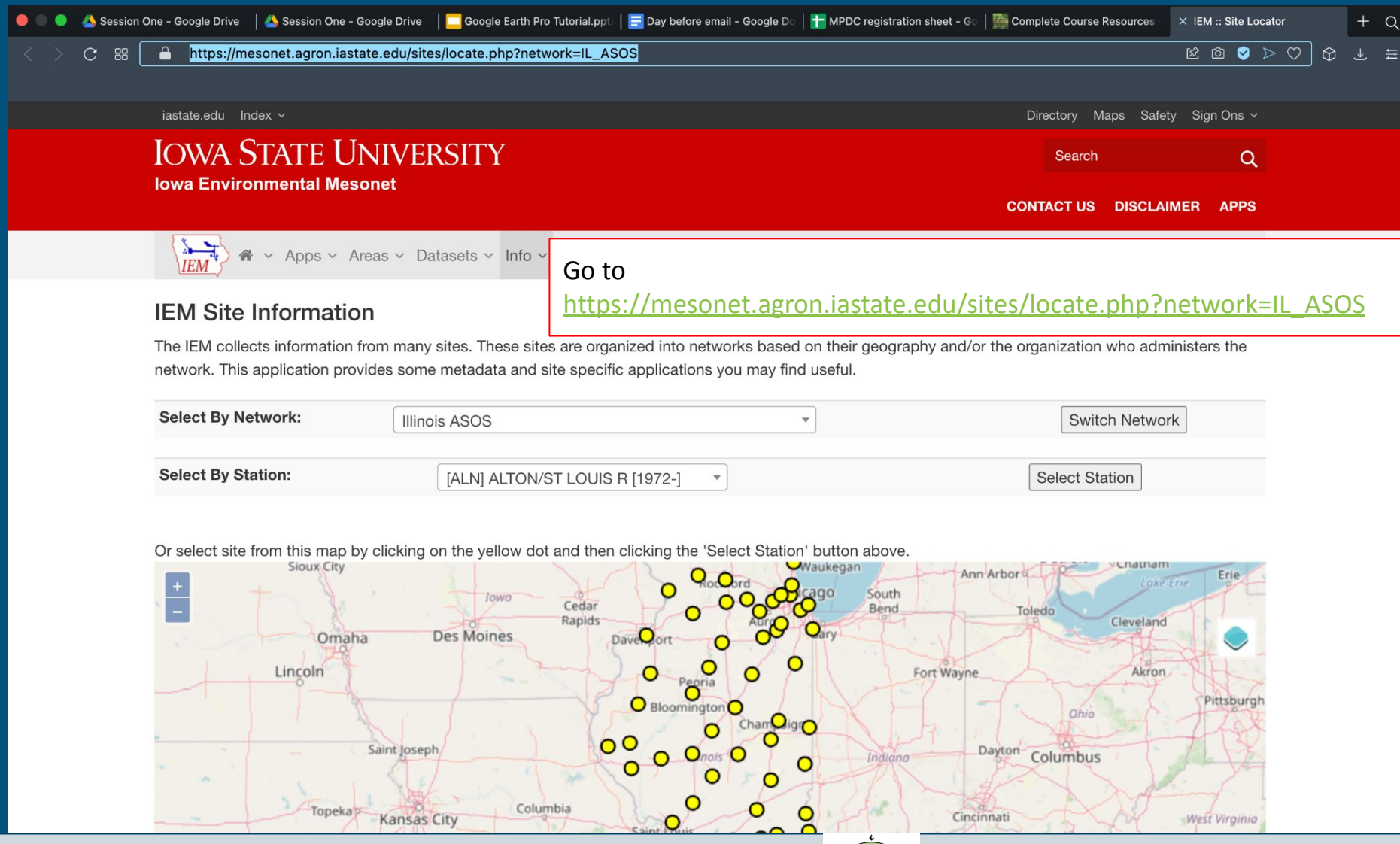

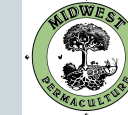

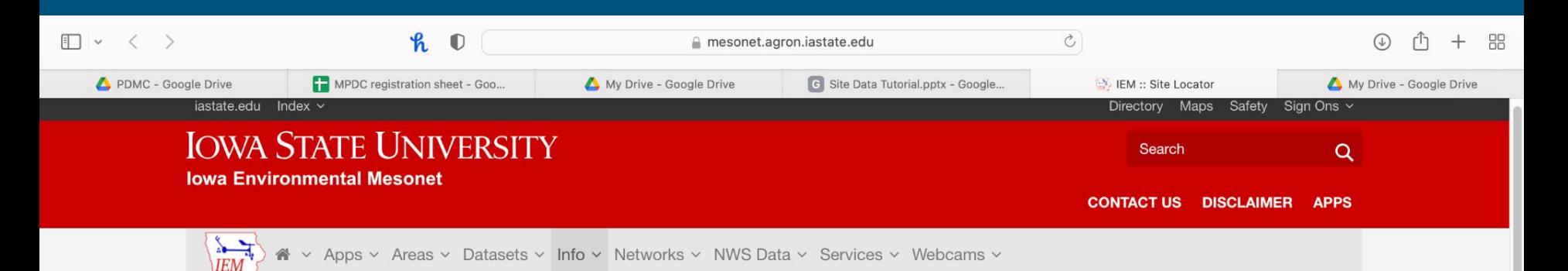

## **IEM Site Information**

The IEM collects information from many sites. These sites are organized into networks based on their geography and/or the organization who administers the network. This application provides some metadata and site specific applications you may find useful.

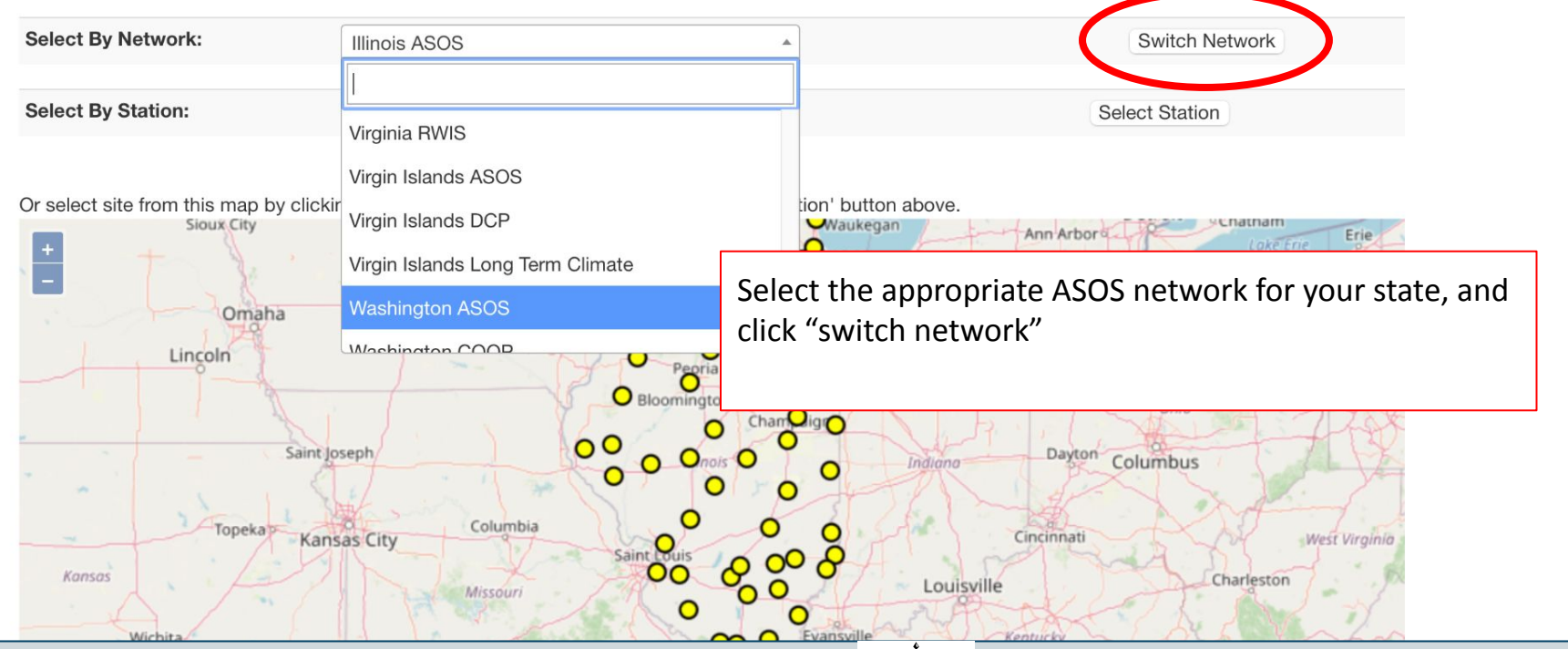

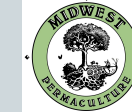

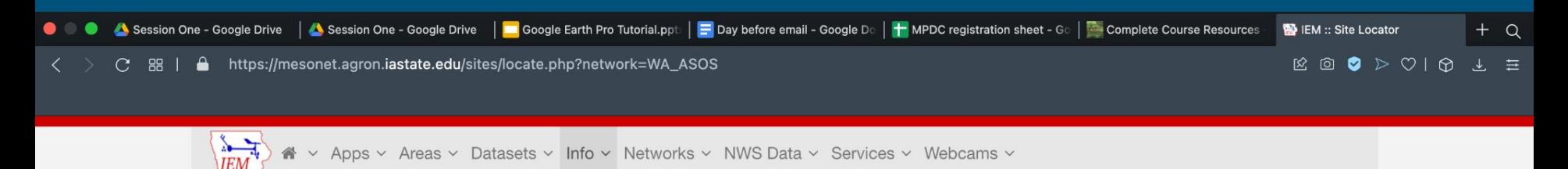

### **IEM Site Information**

The IEM collects information from many sites. These sites are organized into networks based on their geography and/or the organization who administers the network. This application provides some metadata and site specific applications you may find useful.

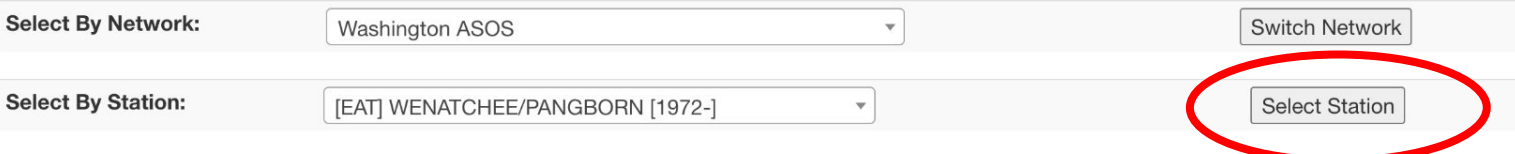

Or select site from this map by clicking on the yellow dot and then clicking the 'Select Station' button above.

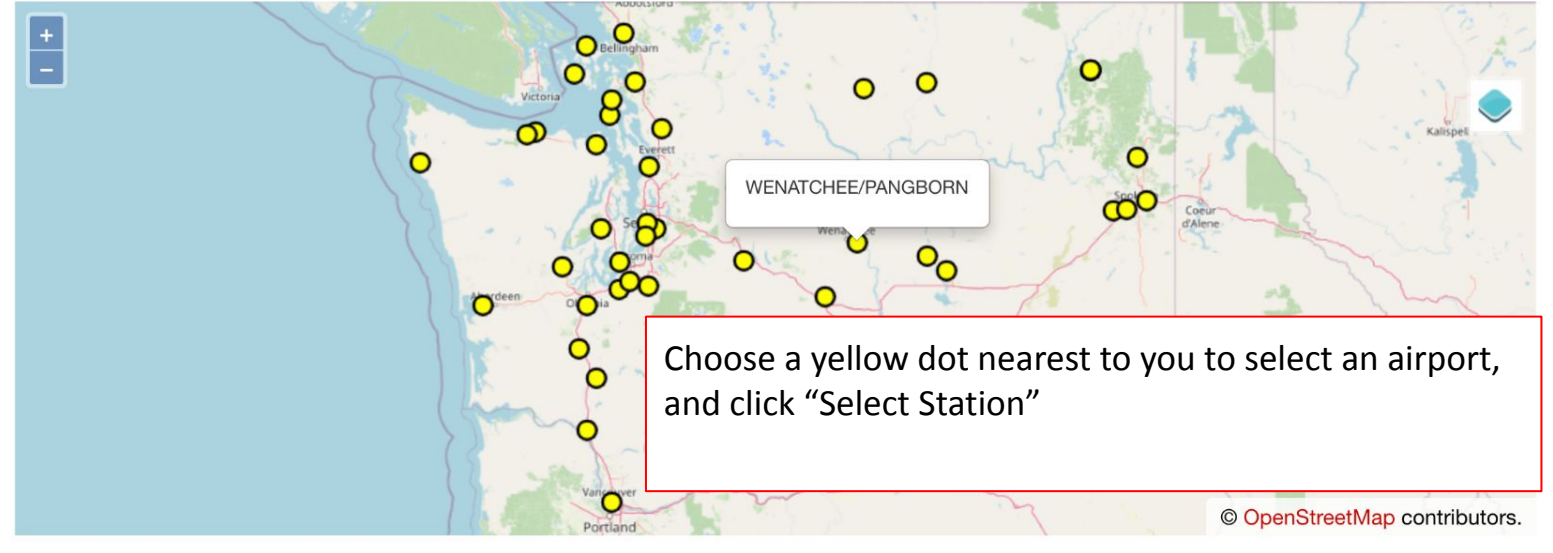

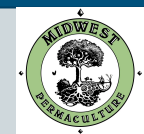

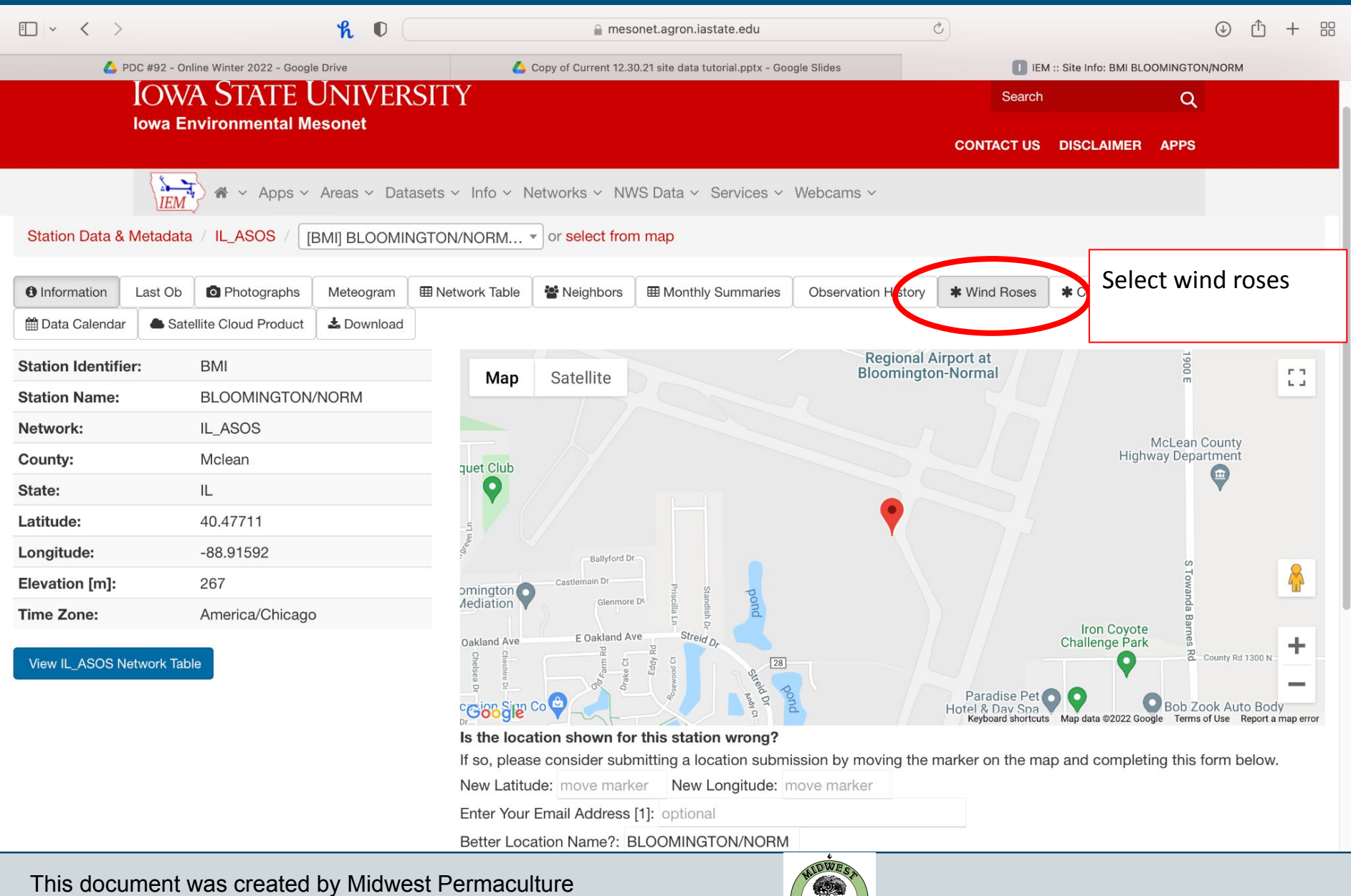

and is available to share through the Creative Commons license **WWW.MIDWESTPERMACULTURE.COM** 

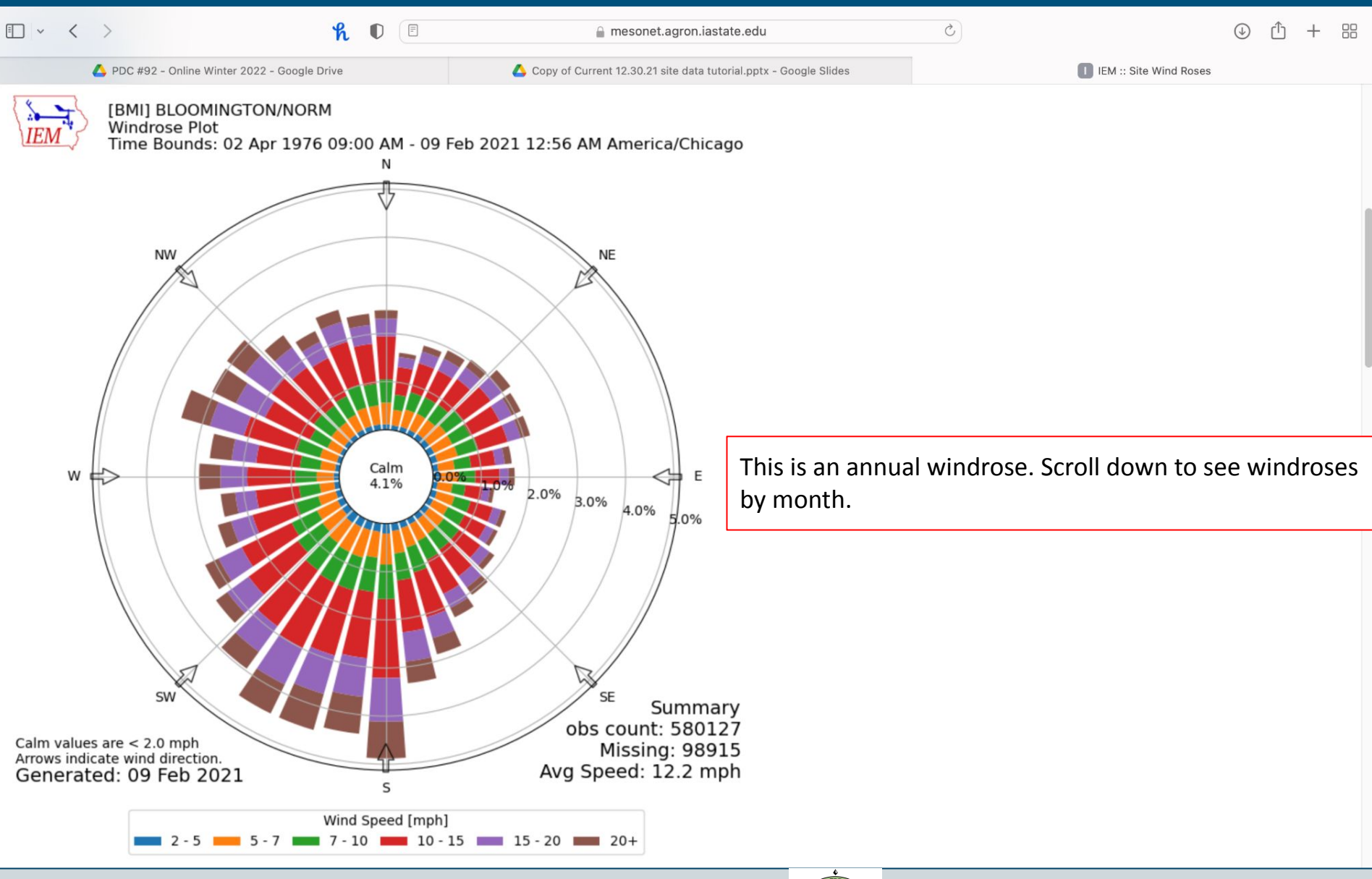

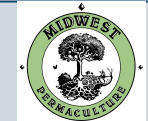

## US Climate Data

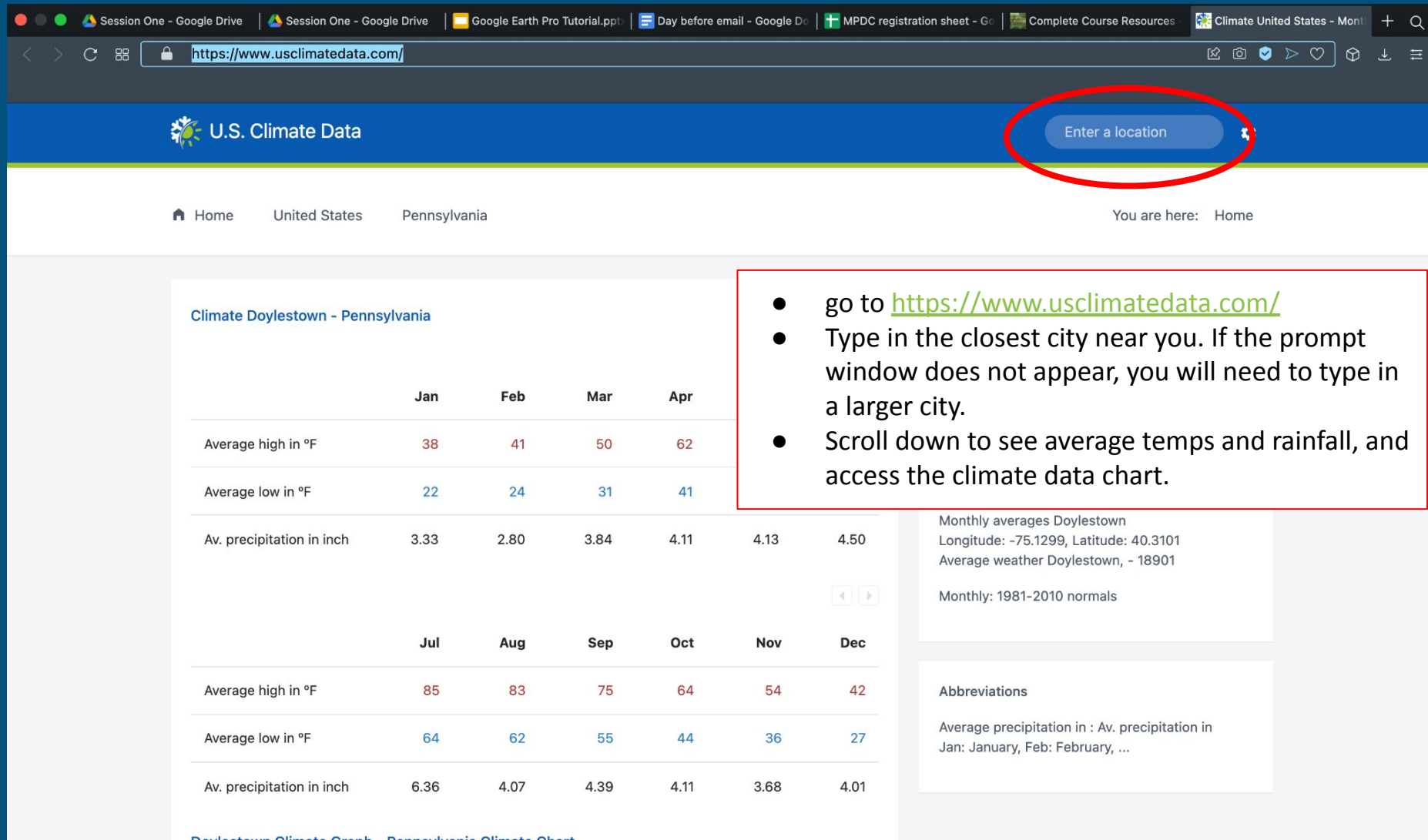

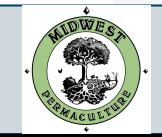

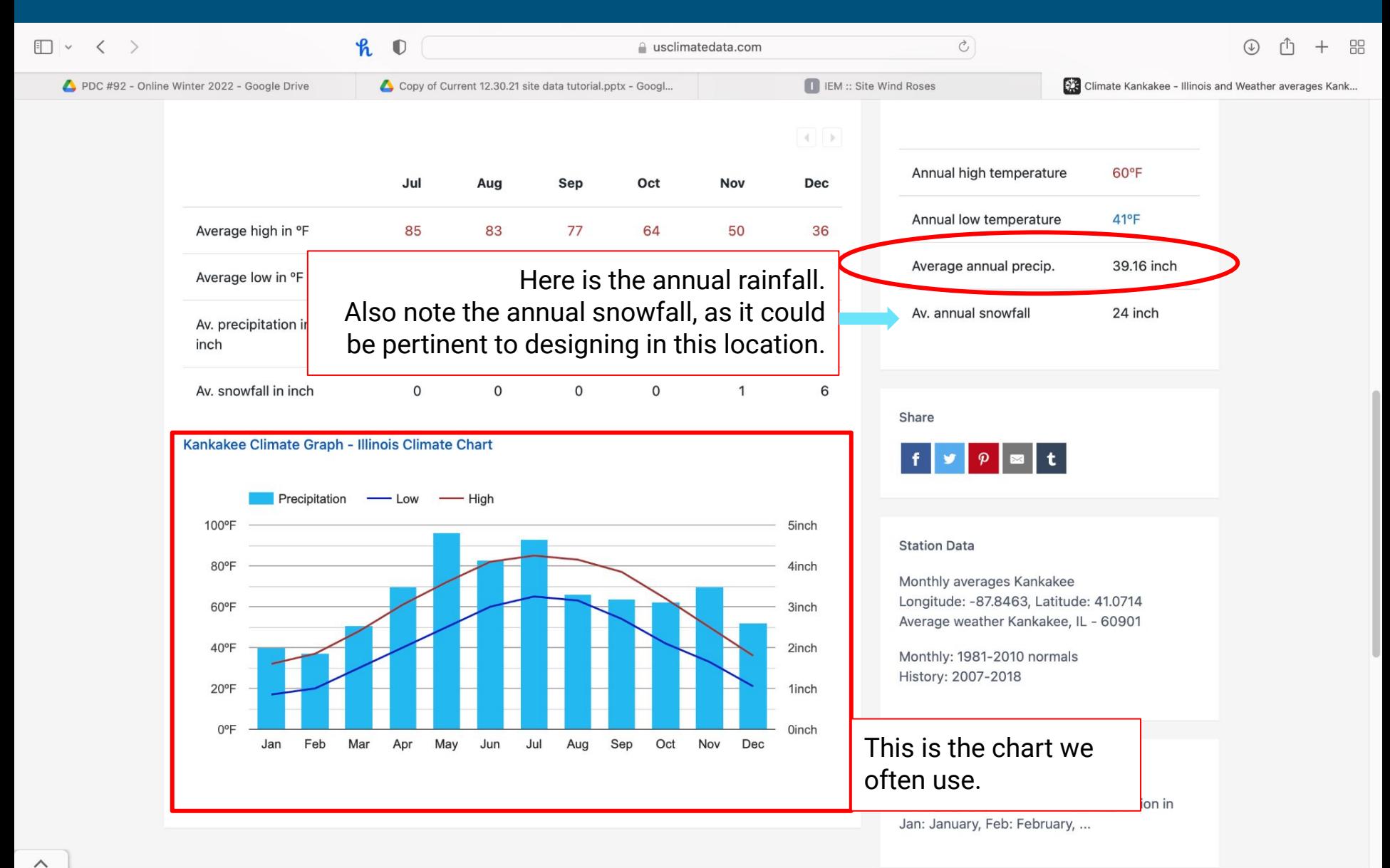

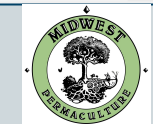

## Sun Position Calculator

Google...

08:00

here

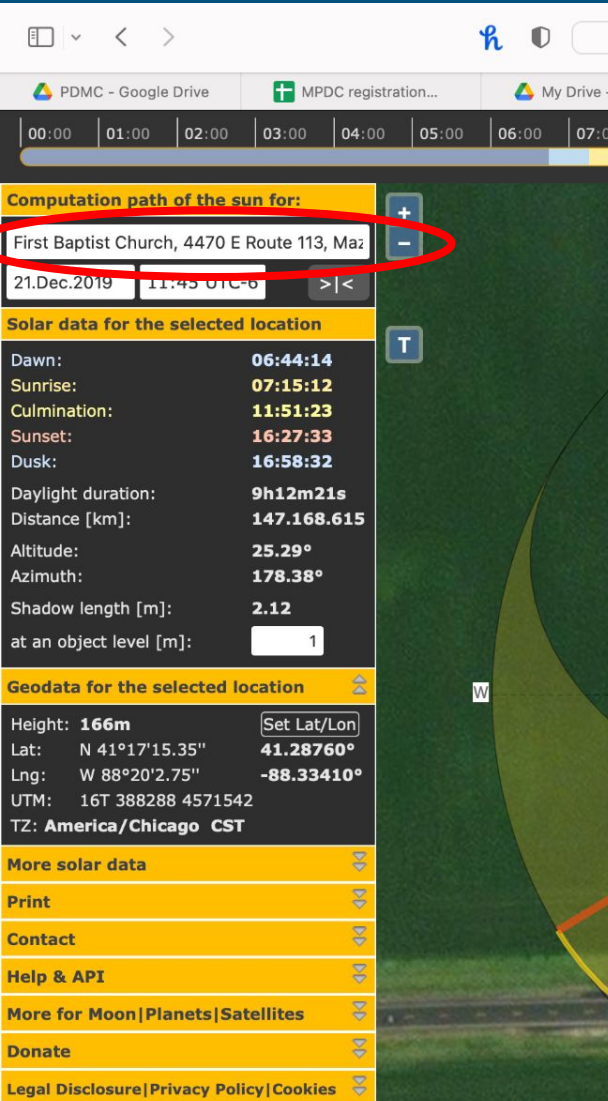

### ● go to <https://www.suncalc.org/#/41.2876,-88.3341,18/2019.12.21/11:45/1/1>

- Type in the address and hit 'Enter' on your keyboard.
- Zoom in and out ('ctrl' roll your mouse) and click/drag the image to get exactly what you want.
- Set the red circle on top of the exact location you desire. We typically choose the house door most often used by the owner.

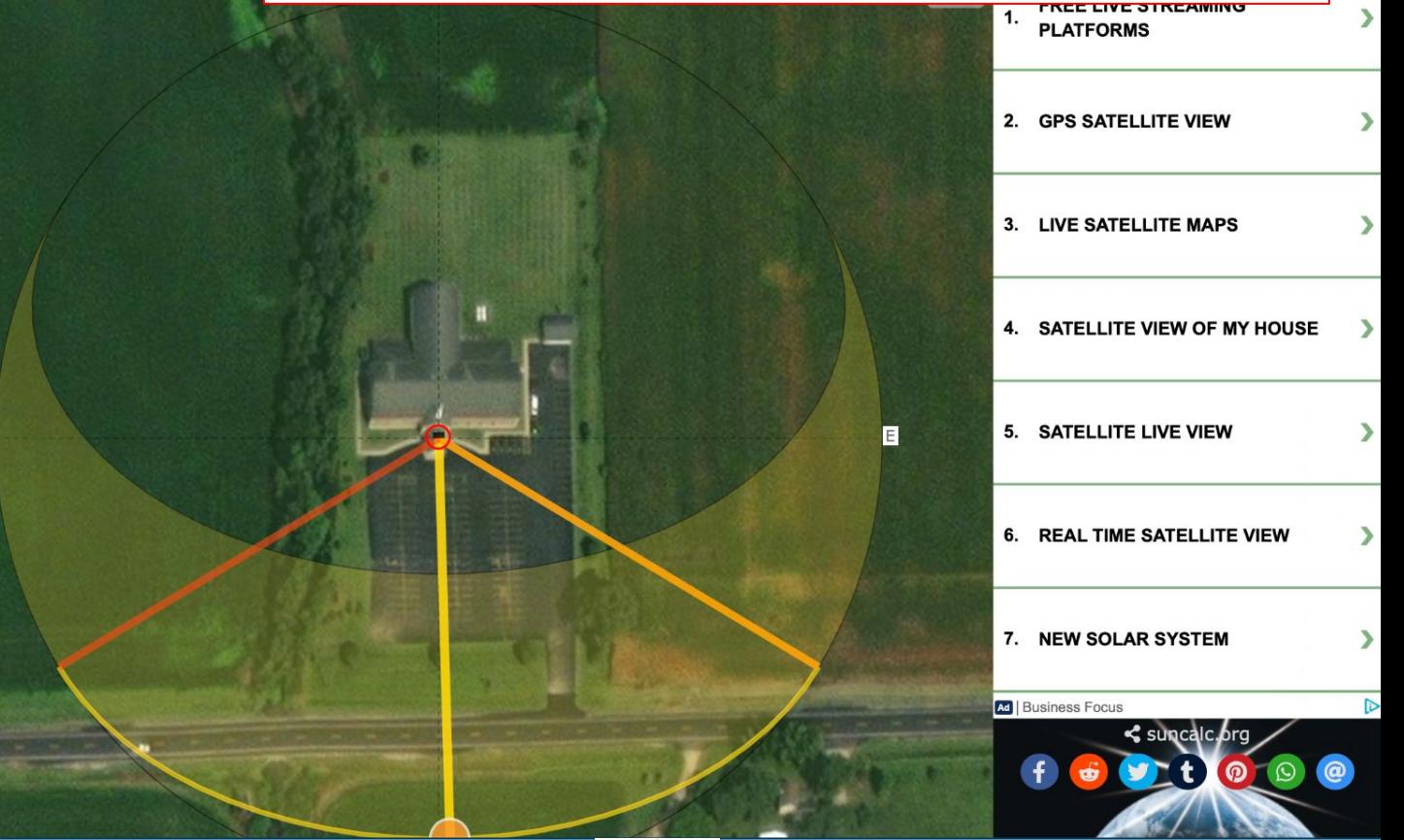

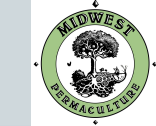

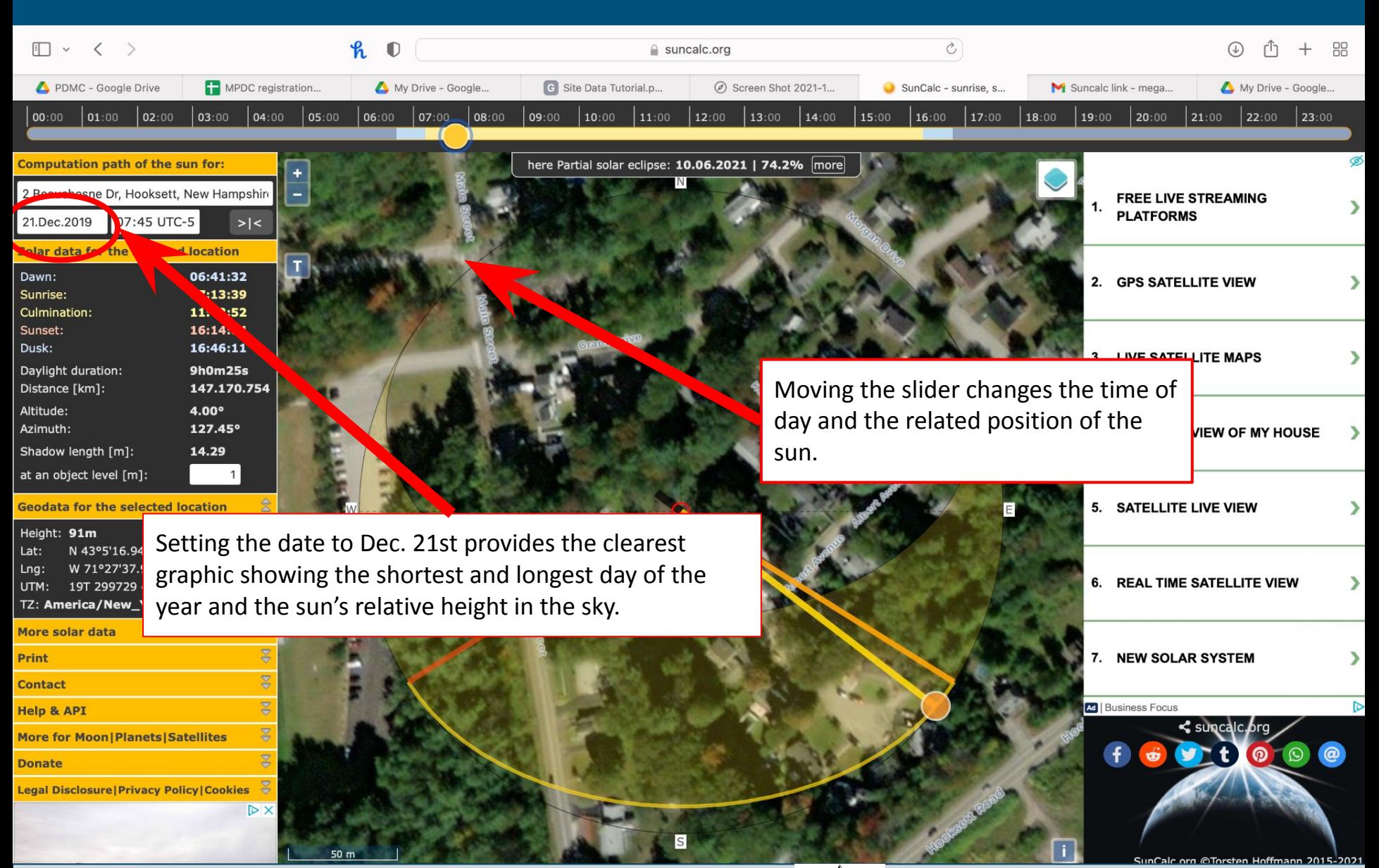

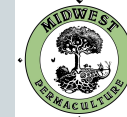

# F Q ♦ ♦ **BAMACULTURY**

## WWW.MIDWESTPERMACULTURE.COM